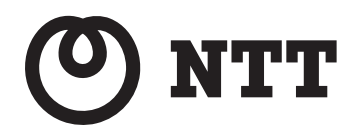

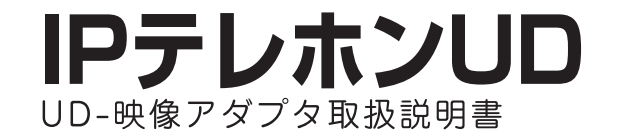

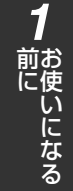

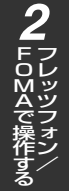

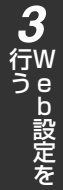

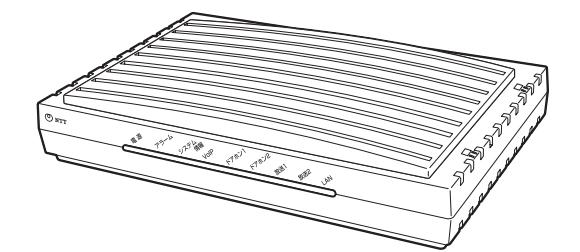

このたびは、IPテレホンUD UD-映像アダプタをお買い求めいただきまして、まことにありがとう ございます。

●ご使用の前に、この「取扱説明書」をよくお読みのうえ、内容を理解してからお使いください。 ●お読みになったあとも、本商品のそばなどいつも手もとに置いてお使いください。

技術基準適合認証品

# **安全にお使いいただくために必ずお読みください**

この取扱説明書には、あなたや他の人々への危害や財産への損害を未然に防ぎ、本商品を安全にお使いいただ くために、守っていただきたい事項を示しています。

その表示と図記号の意味は次のようになっています。内容をよく理解してから本文をお読みください。

本書を紛失または損傷したときは、当社のサービス取扱所またはお買い求めになった販売店でお求めください。

#### **本書中のマーク説明**

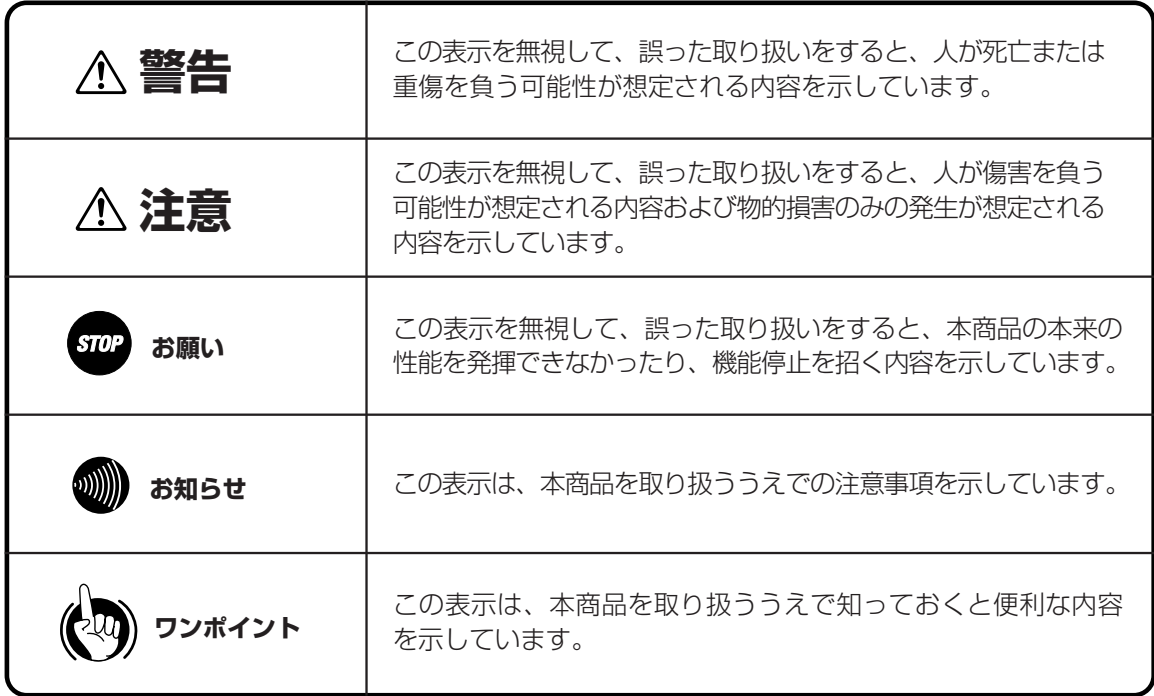

#### **ご使用にあたってのお願い**

- ●本商品は、情報処理装置等電波障害自主規制協議会(VCCI)の基準に基づくクラスB情報技術装置です。本商品は、 家庭環境で使用することを目的としていますが、本商品がラジオやテレビジョン受信機に近接して使用されると、 受信障害を引き起こすことがあります。取扱説明書に従って正しい取り扱いをしてください。
- ●本商品の仕様は国内向けとなっておりますので、海外ではご利用できません。
- This telephone system is designed for use in Japan only and cannot be used in any other country. ●本商品の故障、誤動作、不具合、あるいは停電などの外部要因によって、通信、録音、録画などの機会を逸したた めに生じた損害、または本商品に登録された情報内容の消失などにより生じた損害などの純粋経済損失につきまし ては、当社は一切その責任を負いかねますので、あらかじめご了承ください。本商品に登録された情報内容は、別 にメモをとるなどして保管くださるようお願いします。
- ●本商品は、お客様固有のデータを登録または保持可能な商品です。本商品内に登録または保持されたデータの流出 による不測の損害などを回避するために、本商品を廃棄、譲渡、返却される際には、本商品内に登録または保持さ れたデータを取扱説明書の消去方法(●P8)にしたがって消去する必要があります。
- ●本商品を分解したり改造したりすることは、絶対に行わないでください。
- ●本書とともにIPテレホンUD UD-主装置およびUD-標準電話機の取扱説明書をよくお読みになり、理解したうえで お使いください。
- ●本書とともにご使用のパソコンの取扱説明書をよくお読みになり、理解したうえでお使いください。
- ●商品の外観および機能などの仕様は、お客様にお知らせすることなく変更される場合があります。
- ●記載している画面はイメージを説明したものです。実際の画面と相違している場合がありますので詳細は本商品に てご確認ください。また、機能向上のため画面は予告なしに変更される場合があります。
- ●本書の内容につきましては万全を期しておりますが、お気づきの点がございましたら、当社のサービス取扱所へお 申しつけください。
- \*Microsoft 、Windows およびWindows Vista は、米国Microsoft Corporation の米国およびその他の国における登 録商標または商標です。
- \*FOMAは、株式会社NTTドコモの登録商標です。
- その他の社名および製品名は、それぞれの会社の登録商標または商標です。
- なお、本文中にTM、®マークは明記しておりません。

# **安全にお使いいただくために必ずお読みください**

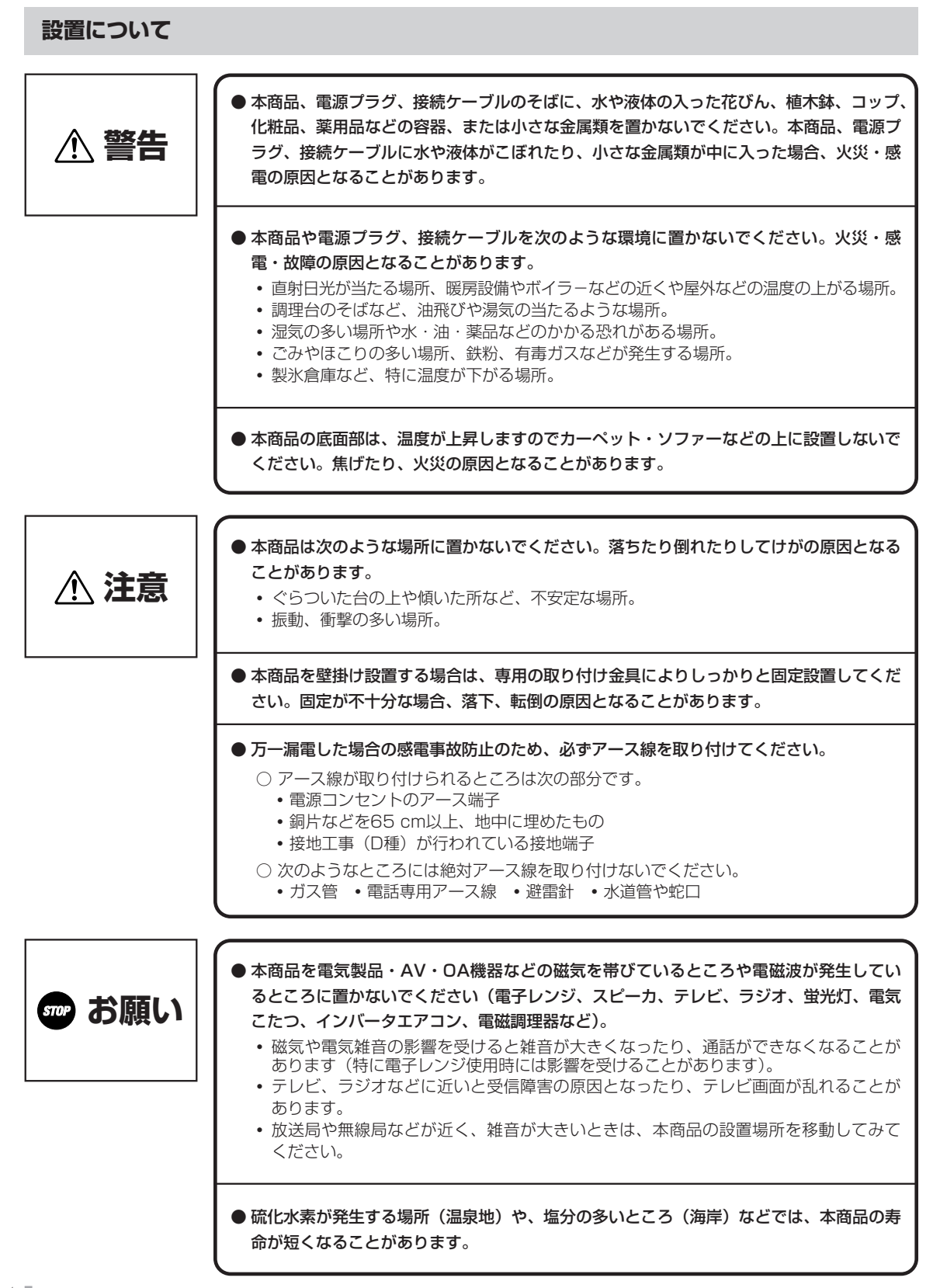

#### **お取り扱いについて**

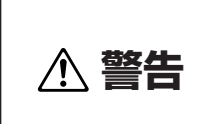

- 万一、煙が出ている、変なにおいがするなどの異常状態のまま使用すると、火災・感電の 原因となることがあります。すぐに本商品の電源プラグを電源コンセントから抜いて、煙 が出なくなるのを確認し、当社のサービス取扱所に修理をご依頼ください。お客様による 修理は危険ですから絶対におやめください。
- 万一、本商品を落としたり、キャビネットを破損した場合は、すぐに本商品の電源プラグ を電源コンセントから抜いて、当社のサービス取扱所にご連絡ください。そのまま使用す ると、火災・感電の原因となることがあります。
- 万一、本商品内部に水などの液体が入った場合は、すぐに本商品の電源プラグを電源コン セントから抜いて、当社のサービス取扱所にご連絡ください。そのまま使用すると、火 災・感電の原因となることがあります。
- 本商品の通風孔などから内部に金属類や燃えやすいものなどの、異物を差し込んだり、落 としたりしないでください。万一、異物が入った場合は、すぐに本商品の電源プラグを電 源コンセントから抜いて、当社のサービス取扱所にご連絡ください。そのまま使用すると、 火災・感電の原因となることがあります。特に小さなお子様のいるご家庭ではご注意くだ さい。
- 本商品を分解、改造しないでください。火災・感電の原因となることがあります。内部の 点検、調整、清掃、修理は当社のサービス取扱所にご依頼ください(分解、改造された商 品は修理に応じられない場合があります)。
- 本商品から異常音がしたり、熱くなっている状態のまま使用すると、火災・感雷の原因とな ることがあります。すぐに本商品の電源プラグを電源コンセントから抜いて、当社のサービ ス取扱所に点検をご依頼ください。
- 本商品や電源プラグ、接続ケーブルに水をかけたり、ぬれた手での操作や電源プラグ、接 続ケーブルの抜き差しをしないでください。火災・感電の原因となることがあります。
- 電源は、AC100 Vの商用電源以外では、絶対に使用しないでください。火災・感電の原 因となることがあります。
- 電源プラグは電源コンセントの奥まで確実に差し込んでください。差し込みが不完全です と、火災・感電の原因となることがあります。
- 電源プラグを電源コンセントから抜くときは、必ず電源プラグを持って抜いてください。 電源コードを引っ張るとコードが傷つき、火災・感電や断線の原因となることがあります。

# **安全にお使いいただくために必ずお読みください**

**警告** ● 本商品や本商品の電源コードや接続ケーブルを熱器具に近づけないでください。キャビネッ トや本商品の電源コードや接続ケーブルの被覆が溶けて、火災・感電の原因となることが あります。 ● 本商品をお手入れするときは、電源プラグを電源コンセントから抜いて行ってください。火 災・感電の原因となることがあります。 ● 本商品のそばで可燃性スプレーを使用しないでください。スプレーのガスが本商品内部の電 磁部品などに付着すると、火災・感電の原因となることがあります。 ● 本商品のお手入れには、アルコール、ベンジン、シンナーなどの引火性溶剤は使用しないで ください。引火性溶剤が本商品内部の電磁部品に付着したり、揮発性ガスが本商品内部に充 満すると、火災・感電の原因となることがあります。 ● お客様による本商品の設置工事、配線作業、修理、移動などは危険ですから絶対におやめ ください。本商品の設置工事、配線作業、修理、移動などを行うときは、当社のサービス 取扱所にご依頼ください。 ● 電源プラグは、ほこりが付着していないことを確認してから電源コンセントに差し込んで ください。また、半年から1年に1回は、電源プラグを電源コンセントから抜いて点検、 清掃をしてください。ほこりにより、火災・感電の原因となることがあります。なお、点 検に関しては当社のサービス取扱所にご相談ください。 ● 本商品の電源コードや接続ケーブルを傷つけたり、破損したり、加工したり、無理に曲げ たり、引っ張ったり、ねじったり、たばねたりしないでください。また、重い物をのせた り、加熱したりすると本商品の電源コードや接続ケーブルが破損し、火災・感電の原因と なることがあります。電源コードや接続ケーブルが傷んだら、当社のサービス取扱所に修 理をご依頼ください。 ● 本商品の電源コードや接続ケーブルが傷んだ状態(芯線の露出、断線など)のまま使用する と、火災・感電の原因となることがあります。すぐに本商品の電源プラグを電源コンセント から抜いて、当社のサービス取扱所に修理をご依頼ください。 ● テーブルタップや分岐コンセント、分岐ソケットを使用した、タコ足配線はしないでくだ さい。火災・感電の原因となることがあります。

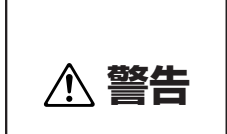

- 本商品の通風孔をふさがないでください。通風孔をふさぐと、本商品の内部に熱がこもり、 火災・故障の原因となることがあります。次のような設置のしかたはしないでください。
	- 本商品を仰向けや横倒し、逆さまにする。
	- 本商品を収納棚や本箱、配線ボックスなどの風通しの悪い狭い場所に押し込む。
	- 本商品をじゅうたんや布団の上に置く。
	- 本商品にテーブルクロスなどをかける。
	- 本商品の周りに物をおいて、通風孔をふさぐ。
- 近くに雷が発生したときは、電源コード、LANケーブルを抜いてご使用を控えてくださ い。雷による、火災・感電の原因となることがあります。
- お客様がご用意された機器を接続してお使いになる場合は、あらかじめ当社のサービス取 扱所に確認してください。確認できない場合は、絶対に接続して使用しないでください。 火災、感電、故障の原因となることがあります。
- 医療機器や高い安全性が要求される用途では使用しないでください。人が死亡または重傷 を負う可能性があり、社会的に大きな混乱が発生するおそれがあります。
- 本商品を移動するときは、電源プラグ、接続ケーブルを抜いたことを確認してから行って ください。電源プラグ、接続ケーブルが差し込まれたまま移動すると、電源コードなどが 傷つき、火災・感電の原因となることがあります。

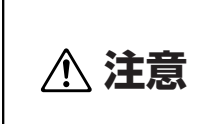

- 本商品の上に重い物をのせないでください。バランスがくずれて落下やけがの原因となる ことがあります。
- 本商品に乗らないでください。特に、小さなお子様のいるご家庭ではご注意ください。倒 れたり、こわしたりして、けがの原因となることがあります。
- 本商品を長期間ご使用にならないときは、安全のため必ず本商品の電源プラグを電源コン セントから抜いてください。
- 本商品の底面には、ゴム製のすべり止めを使用していますので、ゴムとの接触面が、まれ に変色するおそれがあります。

# **安全にお使いいただくために必ずお読みください**

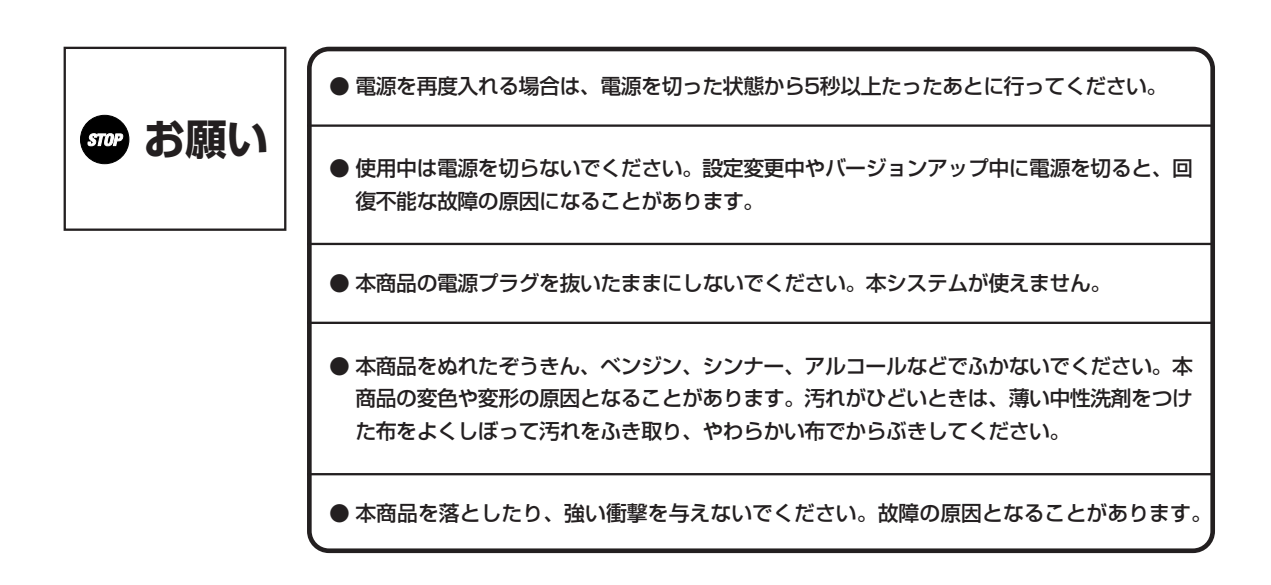

#### 廃棄(または譲渡、返却)される場合のご注意

本商品は、お客様固有のデータを登録または保持可能な商品です。本商品内に登録または保持されたデータの流出による不 測の損害などを回避するために、本商品を廃棄、譲渡、返却される際には、本商品内に登録または保持されたデータを下表 にしたがって消去する必要があります。

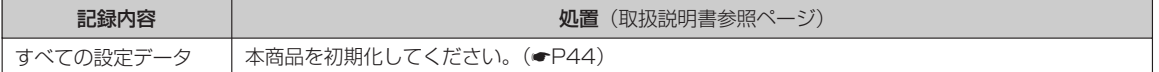

#### **この取扱説明書の構成**

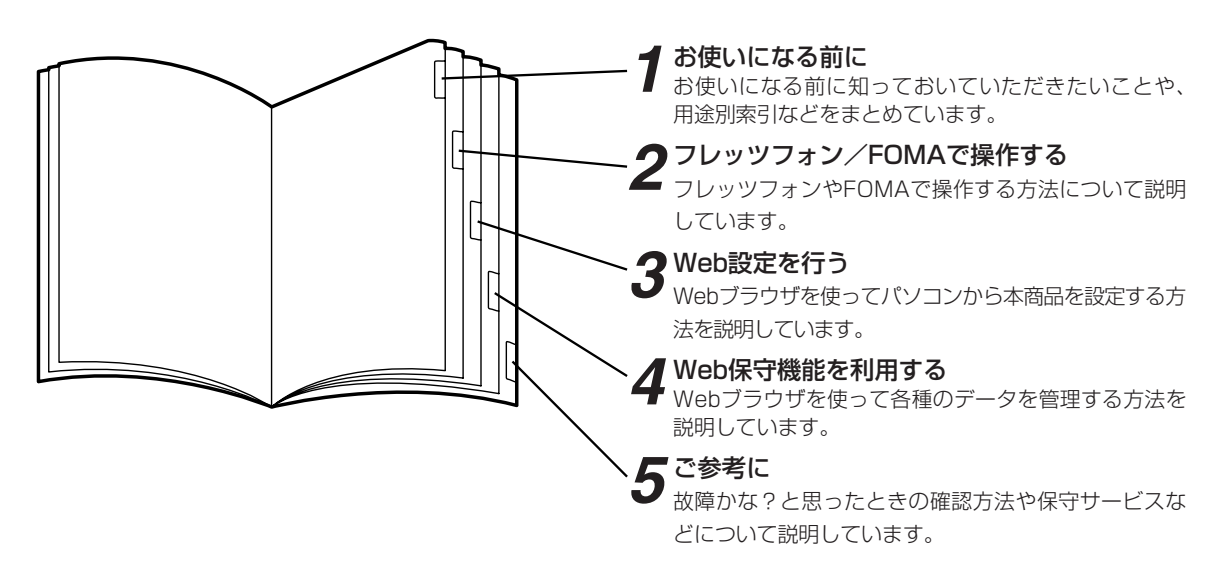

※ 本商品をご利用になるには、UD-主装置の設定が必要です。「用途別索引」(●P12)をご覧のうえ、UD-主装置の取扱 説明書をあわせてお読みください。

#### **操作説明のページの構成**

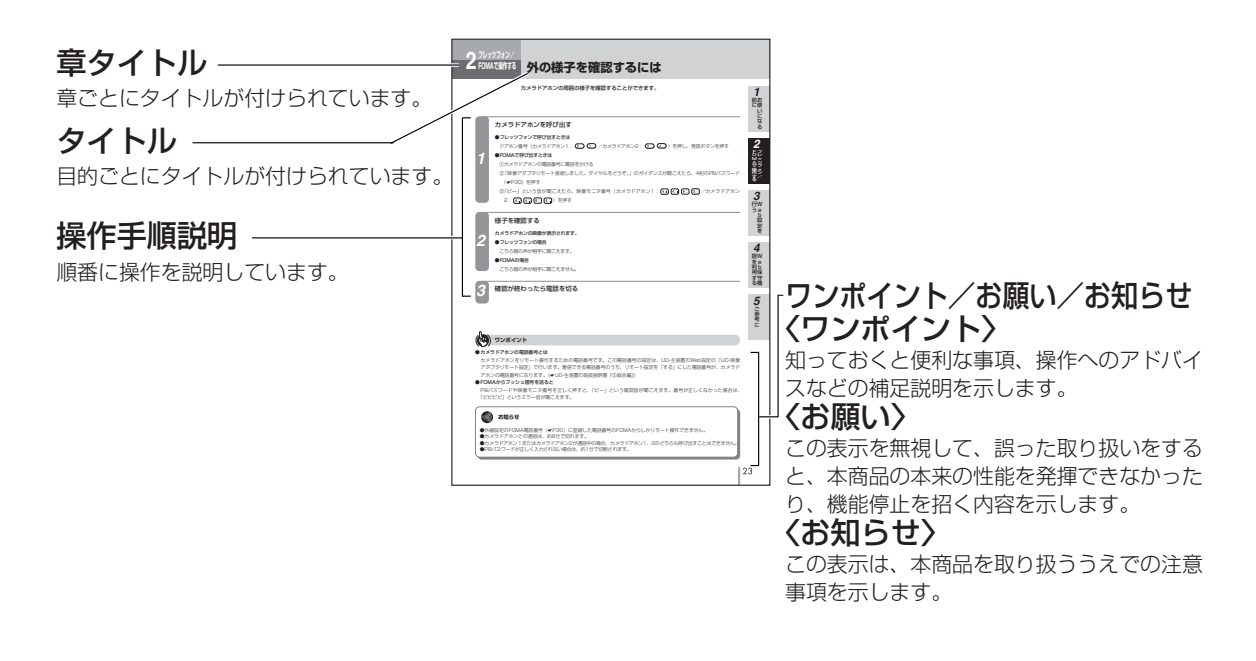

安全にお使いいただくために必ずお読みください ・・・2 この取扱説明書の見方 ・・・・・・・・・・・・・・・・・・・・・・・・・・・9

# *1* **お使いになる前に**

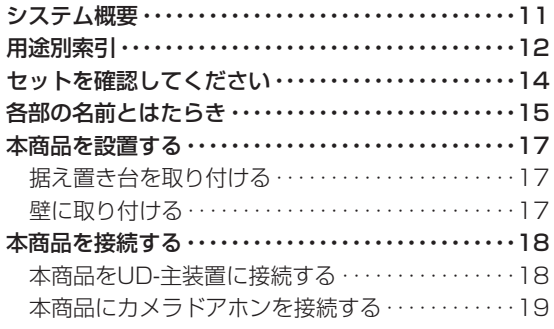

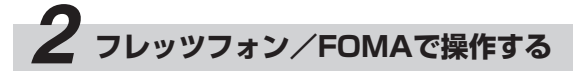

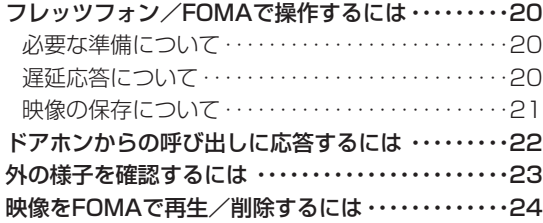

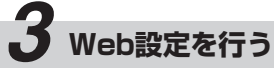

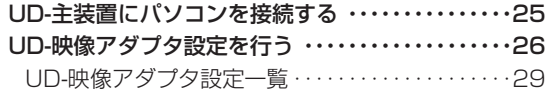

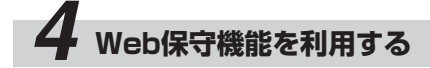

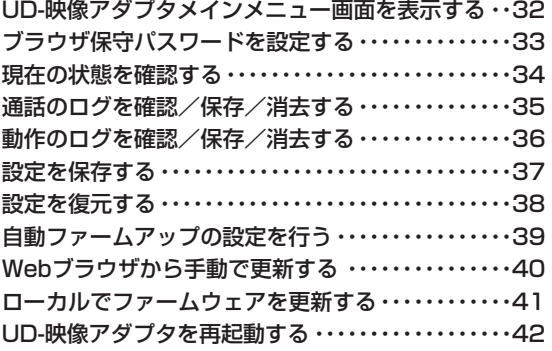

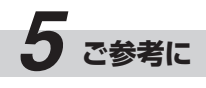

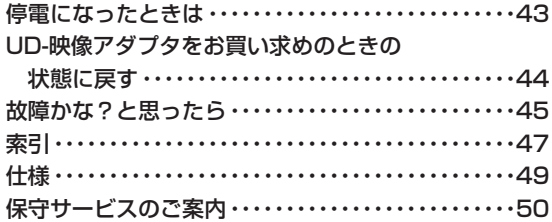

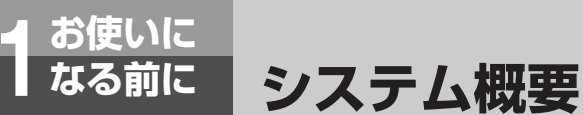

本商品は、UD-主装置、カラーカメラドアホンと組み合わせ、来訪者の映像をUD-標準電話 機やVP100等のフレッツフォンで表示したり、映像を保存するための装置です。UD-主装 置であらかじめFOMAとの転送を設定しておけば、来訪者の映像をFOMAで確認すること もできます。

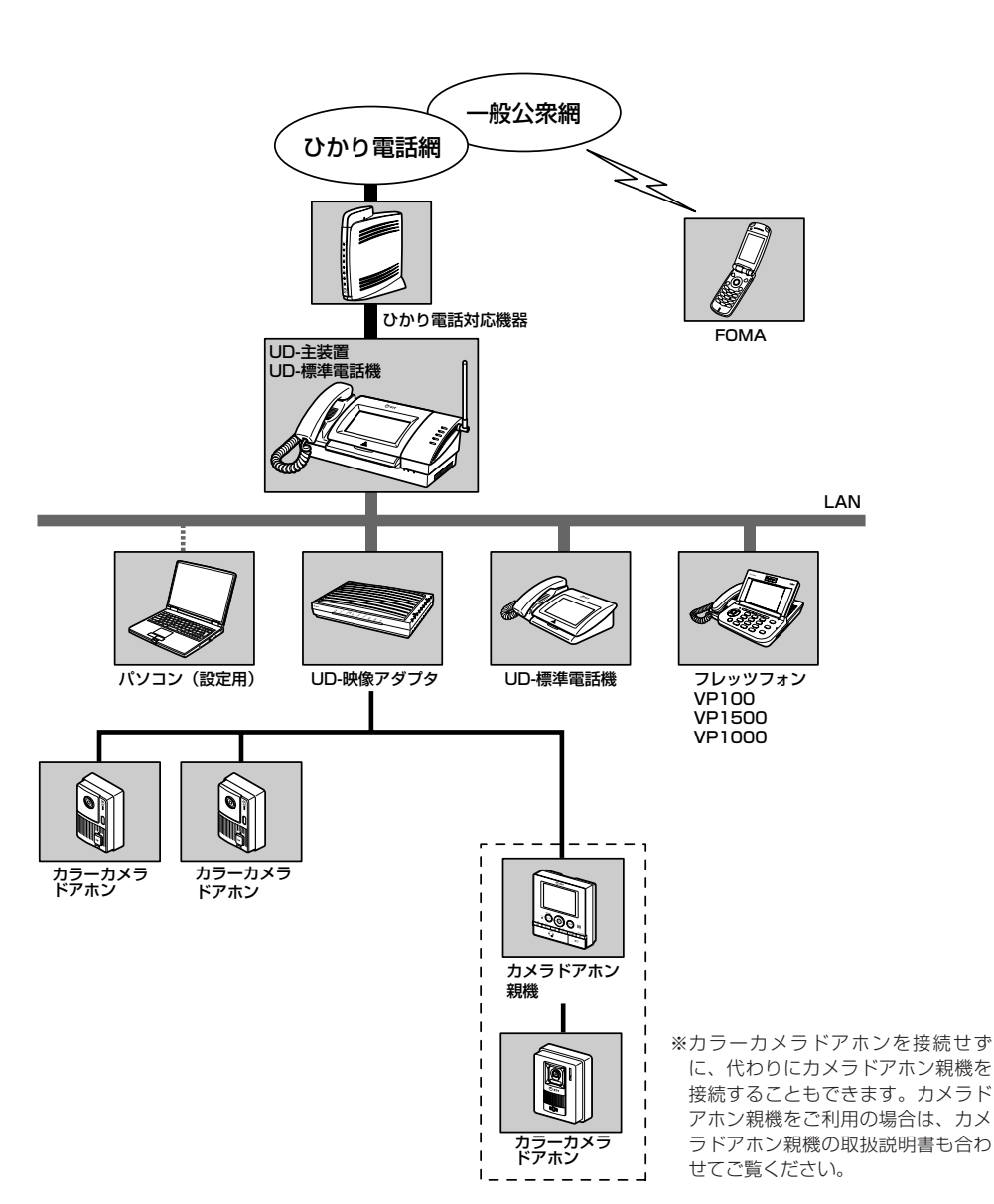

I

ご 参 考 に

*5*

お 使 い に な る

フレッツフォン/ **FOMAで操作する** 

*2*

W e b 設 定 を

W e b 保 守 機

能 を 利 用 す る

*4*

行 う

*3*

前 に

*1*

# **お使いに 1 なる前に 用途別索引**

本商品をご利用になるには、UD-主装置の設定が必要です。また用途によっては、UD-標準電 話機での操作や設定が必要です。UD-主装置やUD-標準電話機の取扱説明書をあわせてお読み ください。

### **■設置する**

横置きで設置するほか、縦置き、または壁に取り付 けることができます。

○据え置き台を取り付ける●P17 ○ 壁に取り付ける←P17

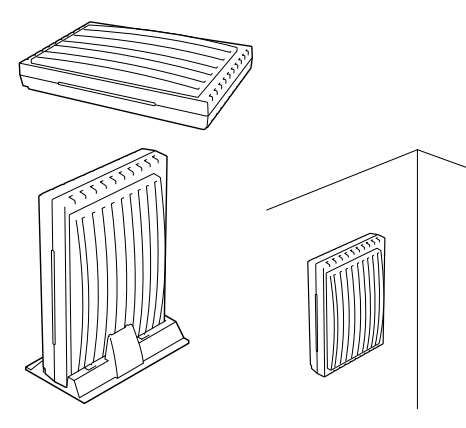

**■接続する**

本商品をUD-主装置やカメラドアホンと接続し、電 源を入れてランプ表示を確認します。

○ 本商品を接続する●P18

### **■「テレビ電話接続サービス」の 設定をする**

ひかり電話の付加サービス「テレビ電話接続サービ ス」を契約された場合は、UD-主装置のWeb設定ま たはUD-標準電話機での設定が必要です。正しく設 定を行っていないと、サービスを利用した機能をお 使いになれません。

- Web設定する☛UD-主装置の取扱説明書『②総合 編』
- UD-標準電話機で設定する☛UD-標準電話機の取 扱説明書『③基本イメージ/携帯イメージ編』また は『④シンプルイメージ編』

# **■カメラドアホンからの呼び出し を受ける内線電話機や、映像を 映す内線電話機を設定する**

どの内線電話機に着信させるかを設定できます。ま た、着信時に映像を映す内線電話機 (2台まで) \*を 設定できます。

- ドアホン設定する●UD-主装置の取扱説明書『② 総合編』
- ※ 着信時に映像を映すように設定されていない内 線電話機でも、呼び出しに応答すると映像が映 ります。

## **■カメラドアホンからの呼び出し に応答する**

カメラドアホンからの呼び出しに応答し、来訪者と 通話します。

- UD-標準電話機で操作する●UD-標準電話機の取 扱説明書『③基本イメージ/携帯イメージ編』また は『④シンプルイメージ編』
- フレッツフォンまたはFOMA \* で操作する●P22
- ※カメラドアホンからの呼び出しにFOMAで応答す るには、あらかじめ「ドアホン転送設定」で FOMAの電話番号を登録しておく必要があります。 (☛UD-主装置の取扱説明書『②総合編』)

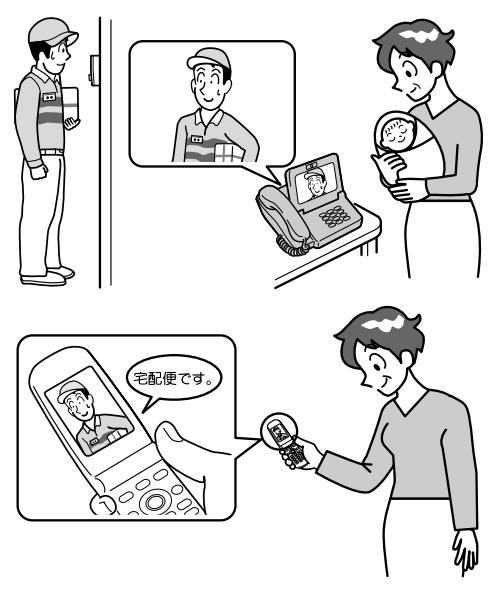

### **■外の様子を確認する**

カメラドアホンを呼び出して、周囲の様子を確認す ることができます。

- UD-標準電話機で操作する☛UD-標準電話機の取 扱説明書『③基本イメージ/携帯イメージ編』ま たは『④シンプルイメージ編』
- FOMAで操作するために必要な準備●P20
- フレッツフォンまたはFOMA\*で操作する●P23 ※FOMAからカメラドアホンの映像を確認するには、 あらかじめ「映像アダプタリモート設定」の設定 が必要です。(☛UD-主装置の取扱説明書『②総合 編』)

### **■カメラドアホンの映像を録画す る**

お買い求め時には、カメラドアホンのボタンが押さ れてから3秒後に自動的に録画が開始され、5秒間の 映像が録画されるように設定されています。UD-標 準電話機では、映像を手動で保存することもでき ます。

- UD-標準電話機で操作する●UD-標準電話機の取 扱説明書『③基本イメージ/携帯イメージ編』ま たは『④シンプルイメージ編』
- 自動保存の設定を変更する(自動保存動作、保存 開始タイマ時間、保存時間) ● P26、29

### **■映像を再生/削除する**

保存されているカメラドアホンの映像を、再生、削 除できます。

- UD-標準電話機で操作する☛UD-標準電話機の取 扱説明書『③基本イメージ/携帯イメージ編』また は『④シンプルイメージ編』
- FOMAで操作するために必要な準備●P20
- FOMAで操作する●P24

### **■来客があったことをメールで確 認する**

留守中などカメラドアホンからの呼び出しに応答で きなかったときに、あらかじめ登録したアドレスに メールが自動送信されるようにすることができます。 映像動作設定の自動保存動作が「未応答保存」に設 定されているときに有効です。

- メールの送信を設定する(メール通知設定) ☛P26、30
- 自動保存動作を設定する●P26、29

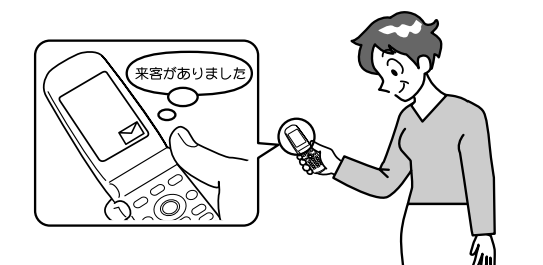

### **■自動ファームアップを設定する**

本商品は、自動で更新ファームウェア有無のチェ ックが行われるように、お買い求め時に設定されて います。自動ファームアップの設定を変更すること ができます。

○ 自動ファームアップの設定を行う ☛P26、31、39

#### **■各種のデータを管理する**

通話ログや動作ログを確認、保存、消去したり、設 定を保存、復元することができます。本商品に保存 されている設定データや蓄積データを消去すること もできます。

○ Web保守機能を利用する●P32

お 使 い に な る

フレッツフォン/ **FOMAで操作する** 

*2*

W 行 e b 設 定 を

*3*

W 能 e b 保 用 守 機

*4*

を 利 す る

う

前 に

*1*

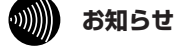

- ●FOMAを利用して応答したり、外の様子を確認する場合は、テレビ電話接続サービスのご契約(無料)と設定が必 要です。
- ●FOMAで操作する場合、一部のテレビ電話未対応機器、およびプッシュ信号送出未対応の機器はご利用になれませ ん。またテレビ電話の設定によってはプッシュ信号を出す機能が使えなくなっていることがあります。事前に設定 を変更してください。
- ●カメラドアホンの映像をUD-標準電話機から手動で保存した場合、保存開始タイマ時間後に自動的に録画された映 像は保存されません。

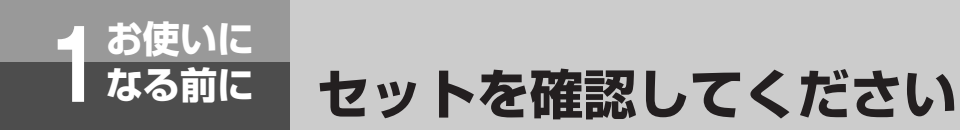

**■本体**

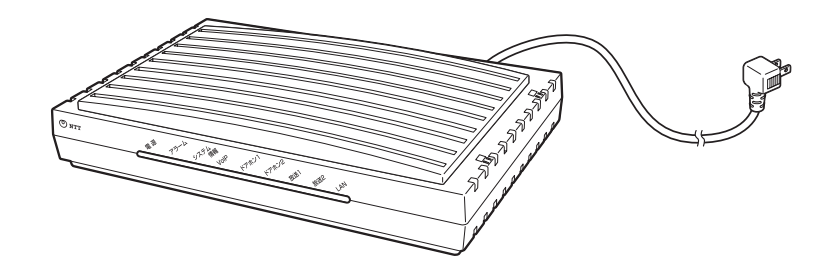

**■付属品**

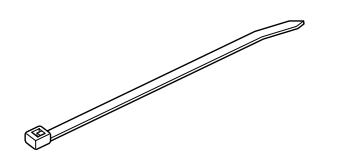

結束バンド (1本)

結束バンド固定具

(1個)

据え置き台 (1個)

II  $^{\circ}$ 

壁掛け用品 (1式)

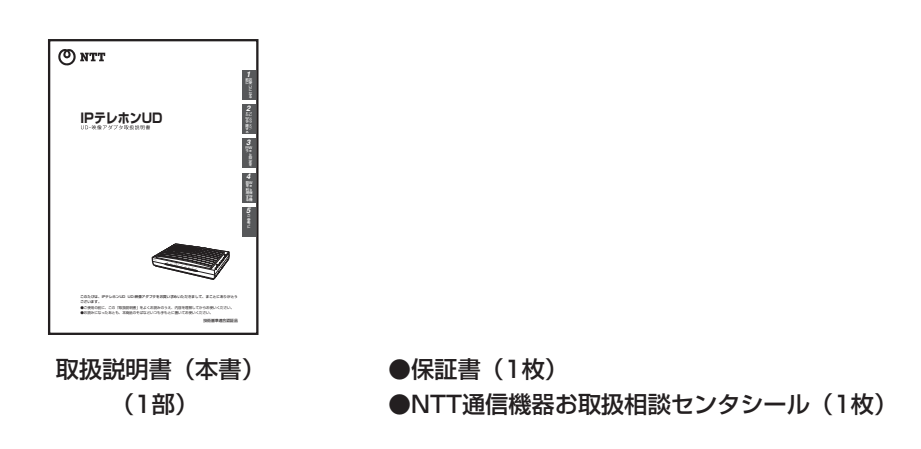

●セットに足りないものがあったり、取扱説明書に乱丁・落丁があった場合などは、当社のサービス取扱所にご連絡ください。

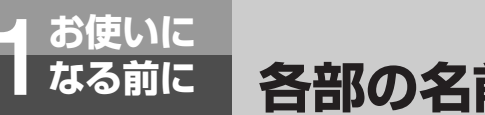

# **各部の名前とはたらき**

**【前面】**

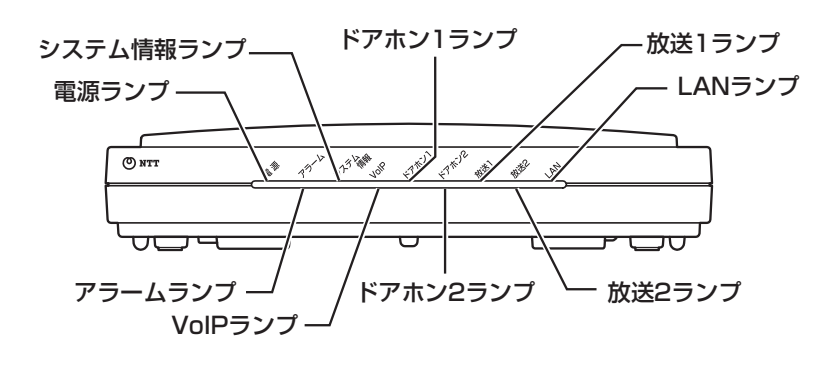

**【背面】**

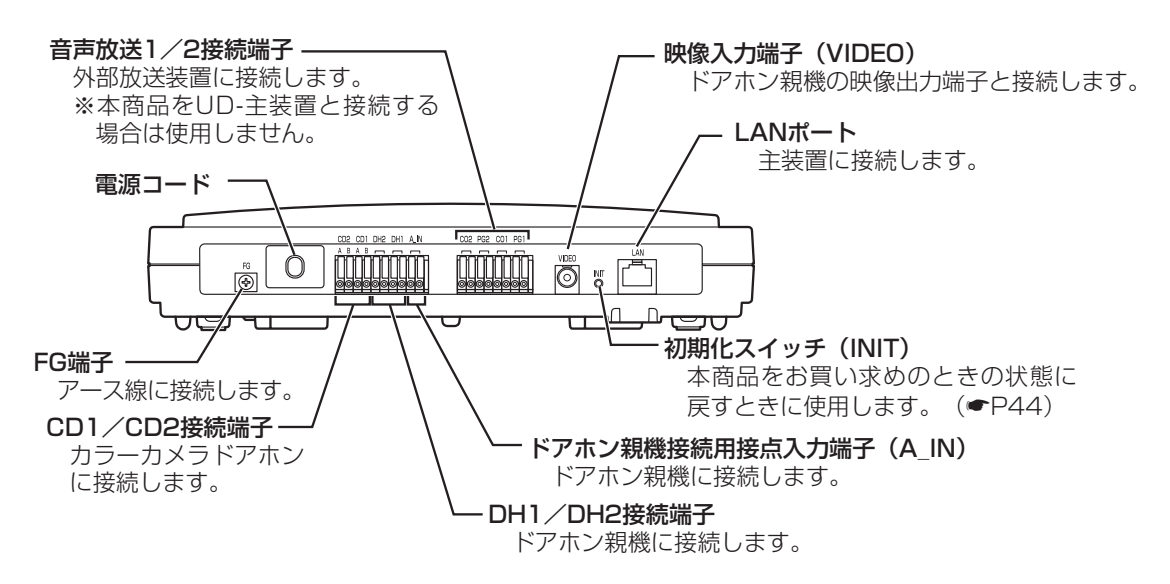

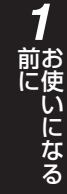

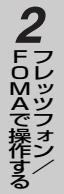

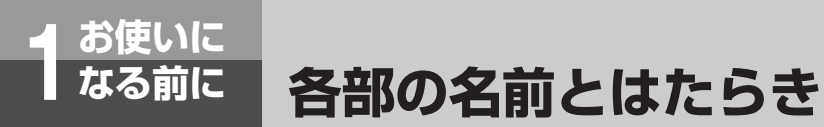

### **【底面】**

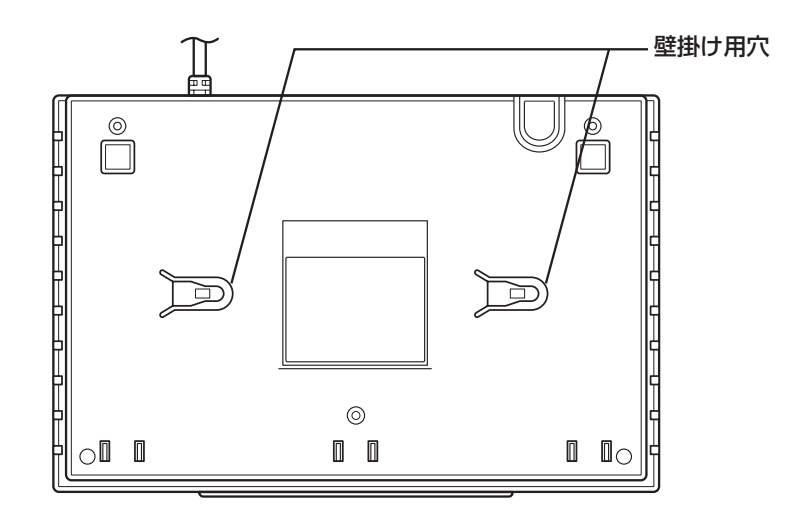

### **【ランプ表示】**

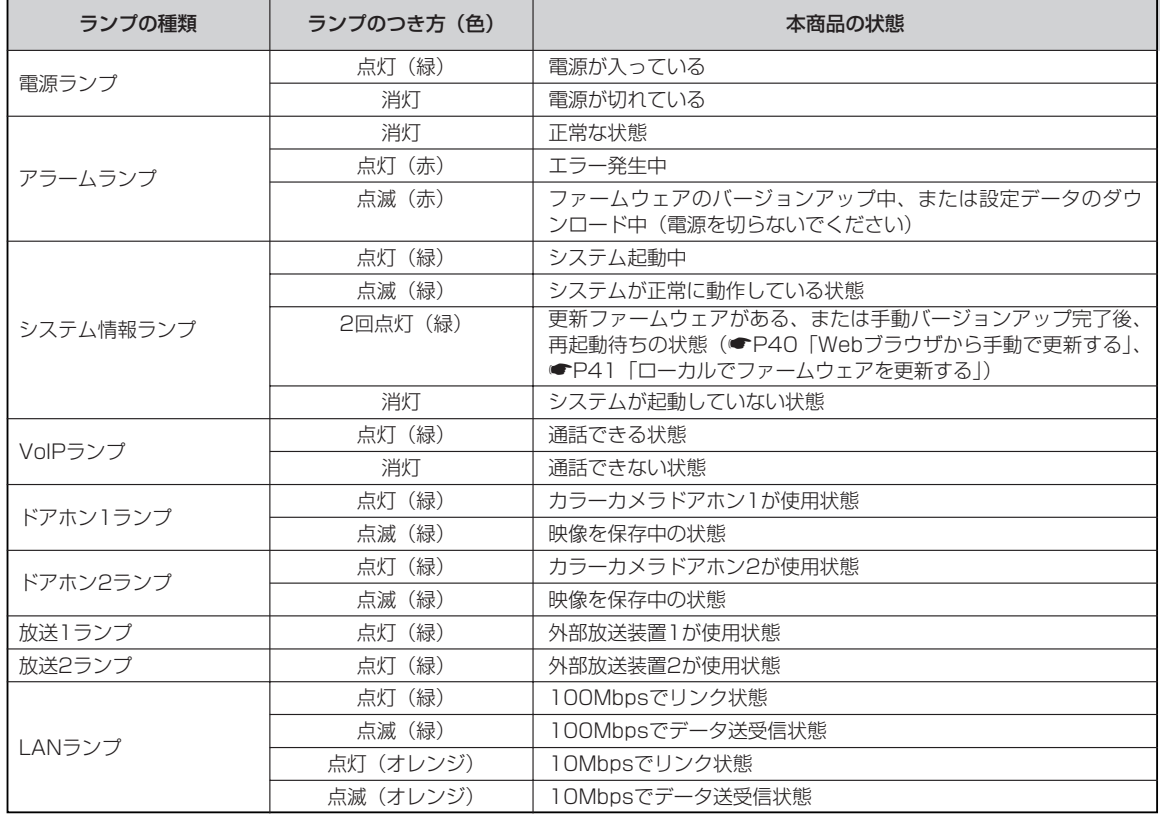

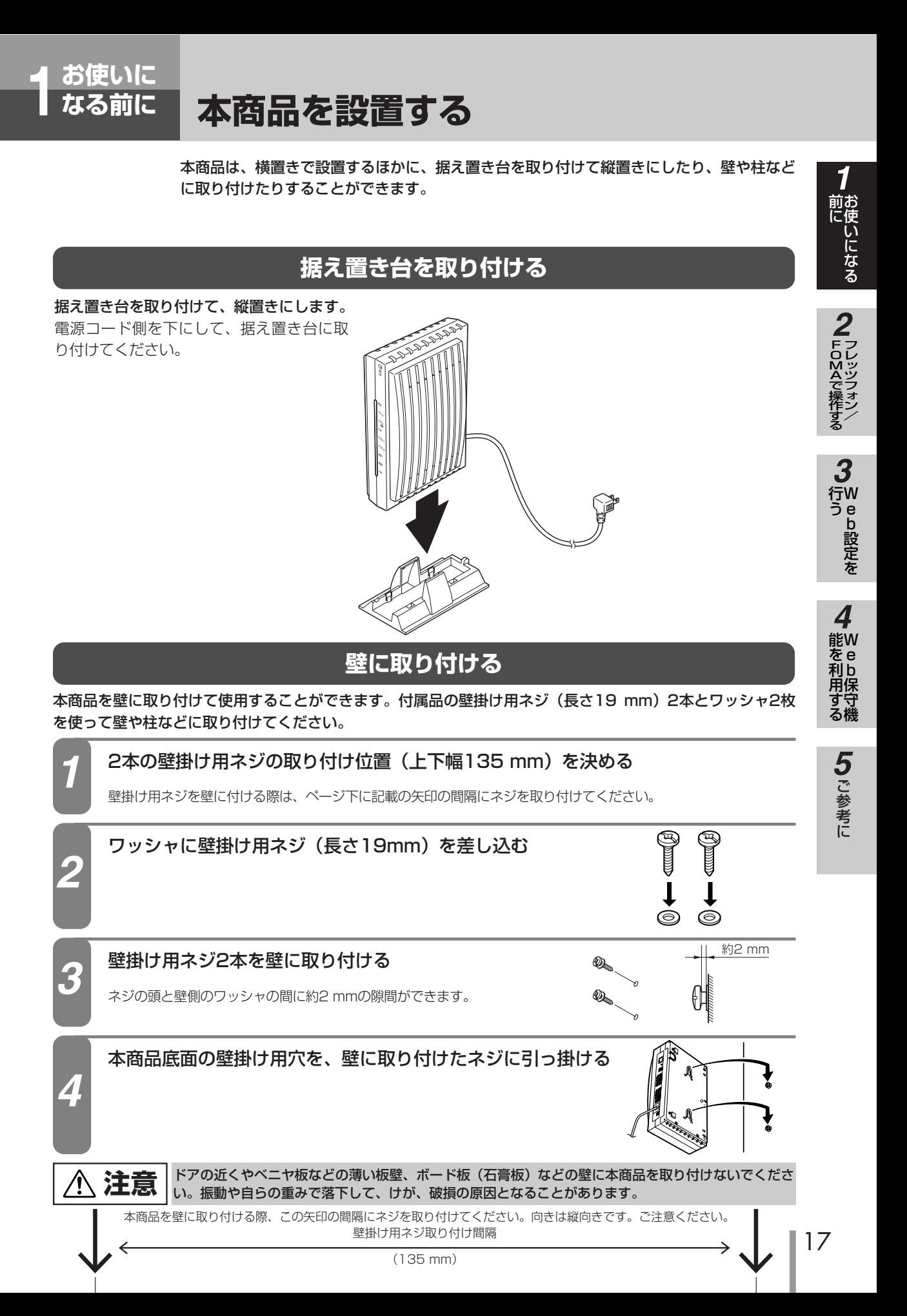

**本商品を接続する**

**お使いに 1 なる前に**

# **本商品をUD-主装置に接続する**

UD-主装置の接続は完了していますか? 完了していない場合は、UD-主装置の箱に入っている『最初にお読 みください ①セットアップガイド』をご覧になり、UD-主装置を接続してください。 準備が完了したら、次の手順でUD-映像アダプタを接続してください。

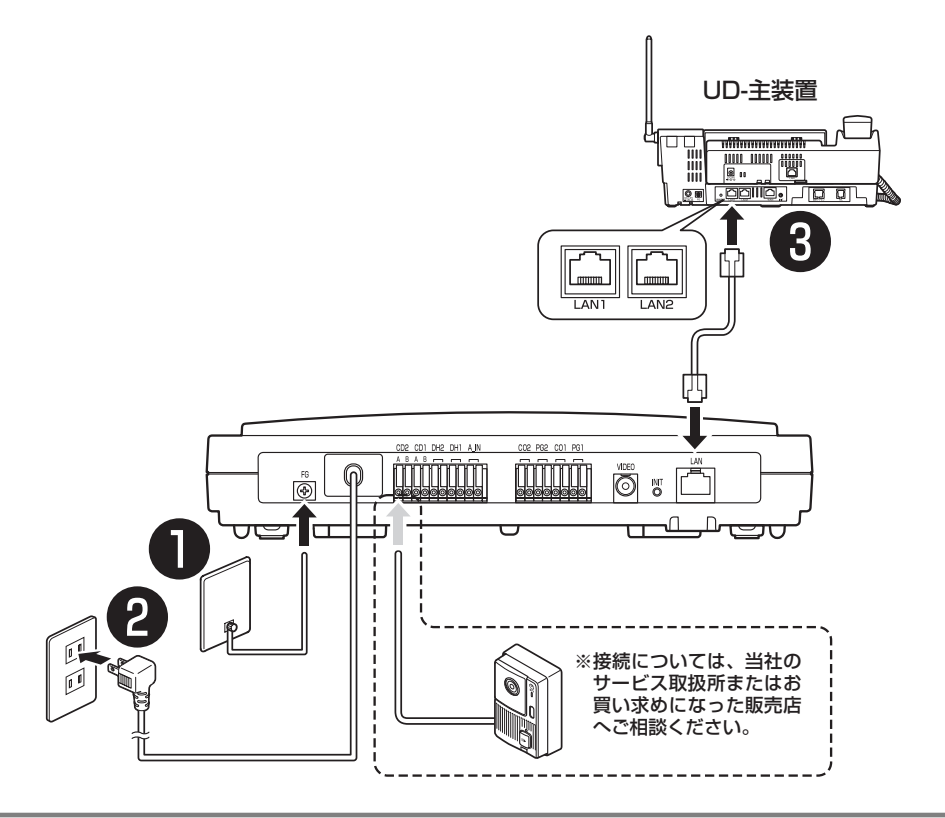

アース線をFG端子につなぐ

アース線は、お手もとの環境に合った長さのものを別途お買い求めください。

#### UD-映像アダプタの電源を入れる

UD-映像アダプタの電源コードのプラグを電源コンセントに差し込みます。

*1*

*2*

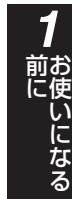

フレッツフォン

**FOMAで操作!** 

*2*

す る

/

W e b 設 定 を

行 う

*3*

## UD-主装置とUD-映像アダプタを接続する

*3*

市販のLANケーブルで、UD-主装置のLAN1ポートとUD-映像アダプタのLANポートを接続します。 ※LANケーブルはCAT5以上を使用してください。

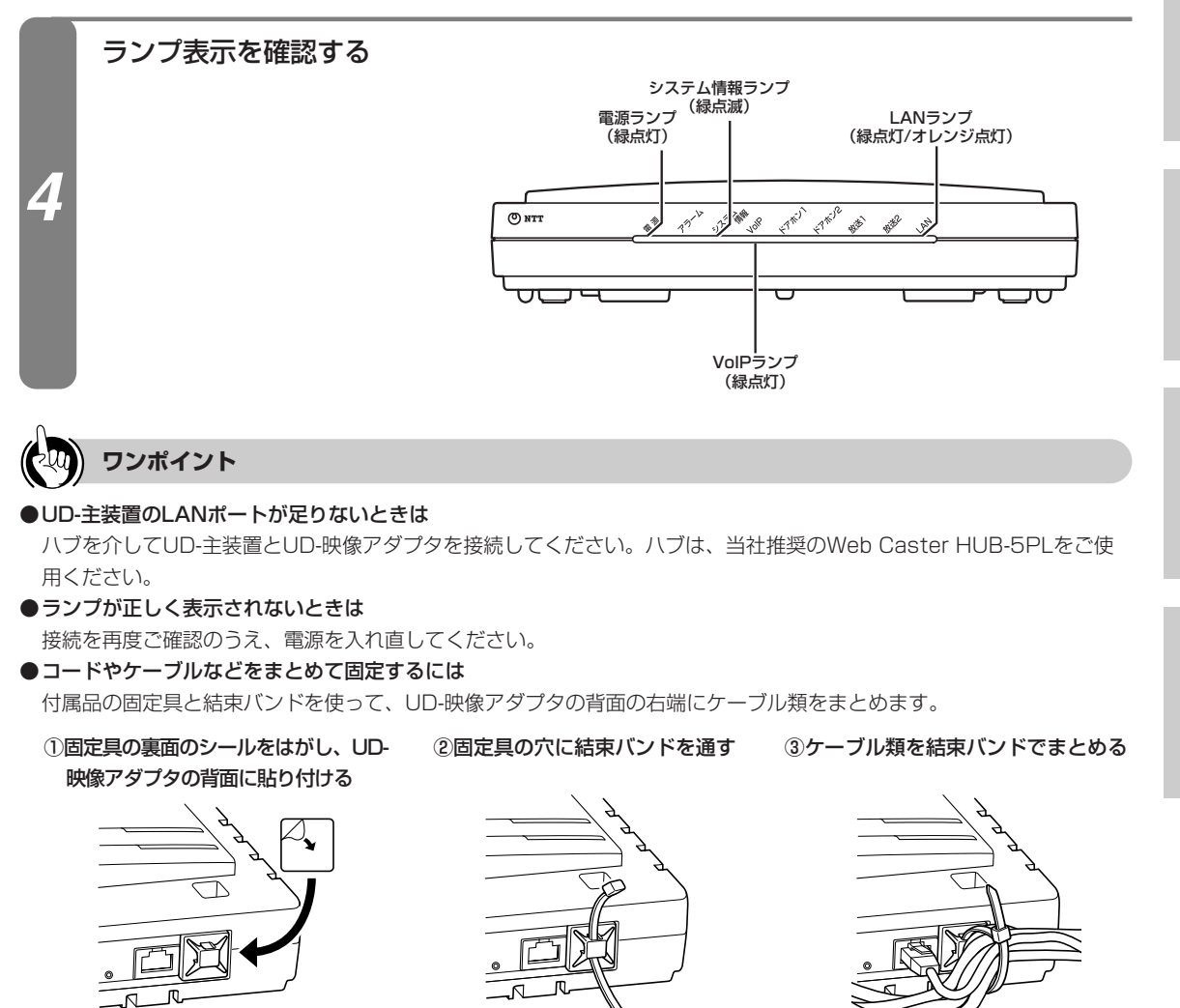

# **本商品にカメラドアホンを接続する**

カラーカメラドアホンの接続については、当社のサービス取扱所またはお買い求めになった販売店へご相談く ださい。

ご 参 考 に

*5*

W 能 e b 保 守 機

*4*

を 利 用 す る

# **フレッツフォン/FOMAで操作するには**

カメラドアホンからの呼び出しに、内線電話機のフレッツフォンやFOMAで応答することがで きます。フレッツフォンやFOMAからカメラドアホンを呼び出して、外の様子を確認すること もできます。また、FOMAでは保存した映像を再生したり削除したりすることもできます。

### **必要な準備について**

#### ●FOMAで操作するには

**フレッツフォン/ 2 FOMAで操作する**

FOMAでカメラドアホンに応答したり、映像の再生や削除などの操作をするには、FOMAからプッシュ信号 を送出する必要があります。プッシュ信号を送出する方法については、FOMAの取扱説明書を参照してくだ さい。

※一部のテレビ電話未対応機器、およびプッシュ信号送出未対応の機器はご利用になれません。

#### ●FOMAでカメラドアホンに応答するには

カメラドアホンからの呼び出しにFOMAで応答するには、あらかじめドアホン転送の設定が必要です。 (☛UD-主装置の取扱説明書『②総合編』、UD-標準電話機の取扱説明書『③基本イメージ/携帯イメージ編』 または『④シンプルイメージ編』)

また、FOMAでテレビ電話応答するには、テレビ電話接続サービス(無料)のご契約と設定が必要です。

●FOMAからカメラドアホンを呼び出して外の様子を確認したり、保存した映像を再生/削除するには

FOMAからカメラドアホンを呼び出して映像を確認したり、保存されている映像を操作するには、ひかり電 話対応機器のアナログ端末の設定を「使用しない」に設定してください。設定方法については、ひかり電話 対応機器の取扱説明書を参照してください。

また、テレビ電話接続サービス(無料)のご契約と設定、「UD-映像アダプタリモート設定」の設定が必要 です。(☛UD-主装置の取扱説明書『②総合編』)

あわせて、Webブラウザを使った次の設定を行ってください。

- ・リモート接続時に使用する4桁のパスワードの設定(●P30「外線設定」のPBパスワード)
- ・リモート接続を行うFOMAの電話番号(最大5件)の登録(●P30「外線設定」のFOMA電話番号1~ 5)

## **遅延応答について**

カメラドアホンからの呼び出しにフレッツフォンまたはFOMAで応答すると、応答側の画面にカメラドアホン の映像が映ります。このとき、応答側の声は相手に聞こえません。映像で来訪者を確認した後、ボタン操作を 行うことにより、通話できる状態に切り替えられます。

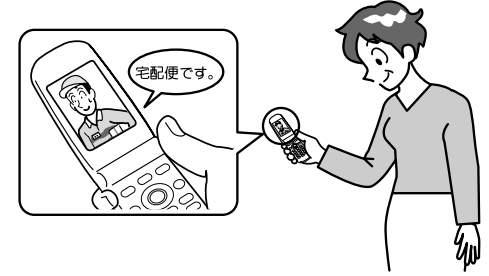

通話できる状態に切り替えなかった場合は、約1分で切断されます。

フレッツフォンの場合、応答動作(➡P29)をお買い求め時に設定されている「遅延応答」から「通常応答」 に変更すると、応答と同時に通話できるようになります。

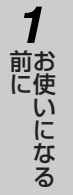

フ レ ッ ツ フ ォ ン /

W e b 設 定 を

行 う

*3*

F  $\overline{O}$ M Ä で 操 作 す る

*2*

# **映像の保存について**

#### ●自動保存について

カメラドアホンから呼び出しがあると、カメラドアホンの映像が自動的に保存されます。

映像動作設定 (●P29)により、録画開始のタイミングや保存する映像の秒数を変更することができます。 また、留守などで応答が行われなかったときだけ映像を保存するように設定することもできます。

保存開始タイマが満了する前に通話を終了した場合、映像は保存されません。また、遅延応答操作(●P20) による一次応答状態から通話できる状態に切り替えなかった場合やカメラドアホン親機で応答した場合は、未 応答保存されます。

なお、カメラドアホンからの呼び出しに応答した場合は、通話終了後の約5秒間(映像の自動保存中)は、次 の操作が行えません。

・外の様子の確認

・保存されている映像の再生/削除

#### ●手動保存について

カメラドアホンとUD-標準電話機との通話中に、UD-標準電話機を操作する(☛UD-標準電話機の取扱説明 書『③基本イメージ/携帯イメージ編』または『④シンプルイメージ編』)ことによって映像を保存すること ができます。

映像動作設定(●P29)により、保存する映像の秒数を変更することができます。なお、UD-標準電話機で 保存操作を行った場合、録画終了後の約5秒間(映像の保存中)は、次の保存操作を行えません。

#### ●保存件数について

最大録画件数は10件です。

10件保存されている状態で新たに映像を保存する場合は、非保護データの中の一番古いデータを削除し、 書き換えを行います。

#### ●保護について

保存された映像を2件まで保護することができます。(☛UD-標準電話機の取扱説明書『③基本イメージ/携 帯イメージ編』または『④シンプルイメージ編』)

#### ●保存する内容について

保存されるデータは、映像とカメラドアホン側の音声となります。カメラドアホン親機を接続している場合 は、応答後からの音声が保存されます。

●ご使用のカメラドアホンによっては、夜間などカメラドアホン側が暗いときに白黒映像になります。

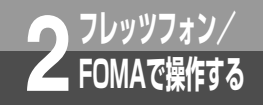

# **ドアホンからの呼び出しに応答するには**

カメラドアホンの映像を確認した後、プッシュ信号を送出してリモート操作することにより、 通話できる状態になります。

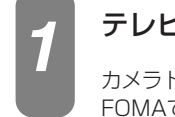

#### テレビ電話の応答操作をする

カメラドアホンの映像が表示されます。こちら側の声は相手に聞こえません。 FOMAで応答した場合、相手の映像が表示されるまでに、約11秒かかります。

#### 音声ガイダンスに従って ② ☆ を押す

「ピー」という音が聞こえたら、テレビ電話で通話できる状態になります。

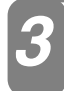

*2*

お話しが終わったら電話を切る *3*

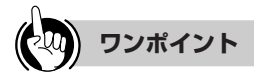

●FOMAからプッシュ信号を送出するには(●P20)

●カメラドアホンの映像を確認後、お話しせずに電話を切るには

通常と同じように、電話を切る操作をします。

#### ●テレビ電話を受けると同時に通話するには(フレッツフォンのみ)

応答動作(→P29)を「通常応答」に設定すると、テレビ電話を受けると同時に通話できるようになります。 このとき、カメラドアホンからの呼び出しに応答するには、次のように操作します。 ①テレビ電話の応答操作をする ②カメラドアホンの相手とテレビ電話でお話しする ③お話しが終わったら電話を切る

 $\binom{1}{2}$ **お知らせ**

●カメラドアホンからの呼び出しに応答しなかった場合、約30秒で呼び出しが止まります。 ●通話できる状態に切り替えなかった場合は、約1分で切断されます。 ●カメラドアホンとの通話は、約8分で切れます。 ●カメラドアホンとの通話中は、他のカメラドアホンからの呼び出しは受けられません。

# **外の様子を確認するには**

カメラドアホンの周囲の様子を確認することができます。

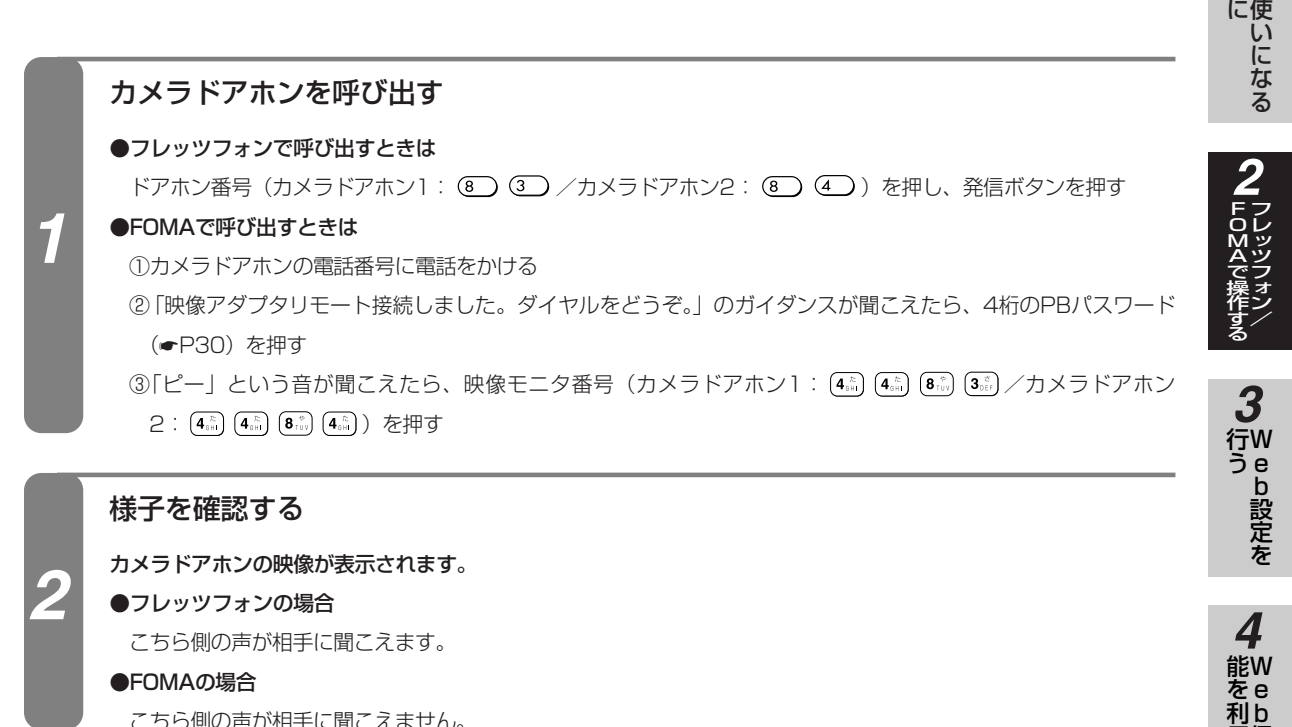

こちら側の声が相手に聞こえません。

**フレッツフォン/ 2 FOMAで操作する**

確認が終わったら電話を切る *3*

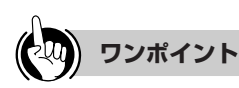

#### ●カメラドアホンの電話番号とは

カメラドアホンをリモート操作するための電話番号です。この電話番号の設定は、UD-主装置のWeb設定の「UD-映像 アダプタリモート設定」で行います。着信できる電話番号のうち、リモート設定を「する」にした電話番号が、カメラド アホンの電話番号になります。(☛UD-主装置の取扱説明書『②総合編』)

#### ●FOMAからプッシュ信号を送ると

PBパスワードや映像モニタ番号を正しく押すと、「ピー」という確認音が聞こえます。番号が正しくなかった場合は、 「ピピピピ」というエラー音が聞こえます。

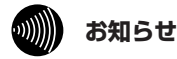

●外線設定のFOMA電話番号(●P30)に登録した電話番号のFOMAからしかリモート操作できません。

- ●カメラドアホンとの通話は、約8分で切れます。
- ●カメラドアホン1またはカメラドアホン2が通話中の場合、カメラドアホン1、2のどちらも呼び出すことはできません。 ●PBパスワードが正しく入力されない場合は、約1分で切断されます。

ご 参 考 に

*5*

保 守 機

用 す る

お

前

*1*

# **映像をFOMAで再生/削除するには**

プッシュ信号を送出してリモート操作することにより、保存されている映像を再生したり削除 したりすることができます。

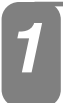

*2*

**フレッツフォン/ 2 FOMAで操作する**

#### カメラドアホンの電話番号にテレビ電話をかける

テレビ電話の発信方法については、FOMAの取扱説明書を参照してください。

#### 「映像アダプタリモート接続しました。ダイヤルをどうぞ。」のガイダンスが聞こえた **ら、4桁のPBパスワード(■P30)を押す**

音声ガイダンスは、応答後、約11秒で送出が始まります。 「ピー」という音が聞こえたら、リモート操作番号の入力待ち状態になります。

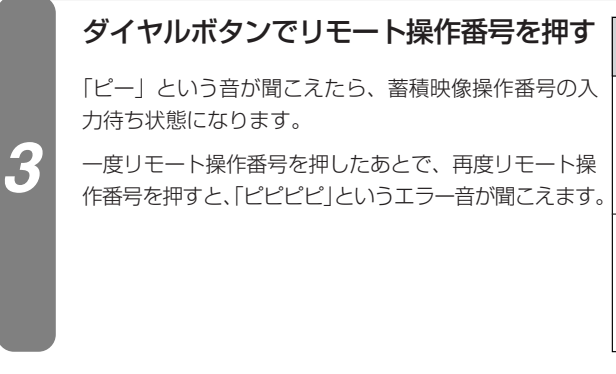

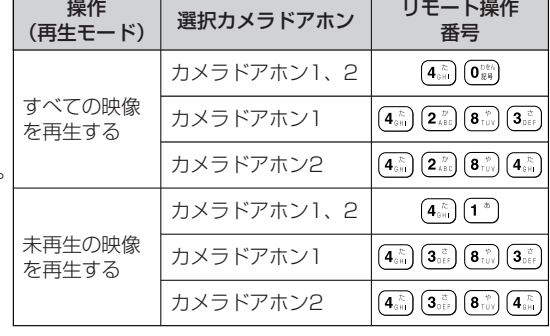

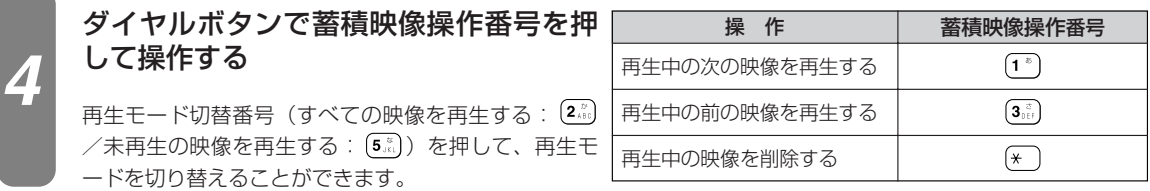

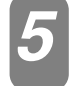

#### 操作が終わったら電話を切る *5*

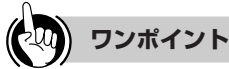

●カメラドアホンの電話番号とは (●P23)

●FOMAからプッシュ信号を送出するには(←P20)

- ●FOMAからカメラドアホンの外の様子を確認するには (☛P23)
- ●FOMAからプッシュ信号を送ると

PBパスワードや操作用の番号を正しく押すと、「ピー」 という確認音が聞こえます。番号が正しくなかった場合 や再生する映像がない場合は、「ピピピピ」というエラ 音が聞こえます。

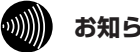

#### **お知らせ**

- ●外線設定のFOMA電話番号(●P30)に登録した電 話番号のFOMAからしかリモート操作できません。
- ●2台以上のFOMAから同時にリモート操作することは できません。
- ●すべての映像または未再生の映像を再生する場合、映 像が保存された順に再生されます。
- ●未再生映像は、リモート操作で再生した場合も「再生 済み」となります。
- ●リモート操作は、約8分で自動的に終了します。
- ●蓄積映像操作中に選択カメラドアホンを変更すること はできません。
- ●リモート操作中にカメラドアホンから呼び出された場 合は、自動的にリモート操作を終了します。
- ●PBパスワードが正しく入力されない場合は、約1分で 切断されます。

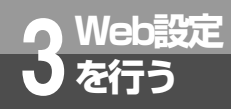

# **UD-主装置にパソコンを接続する**

*1* Web設定を行うために、UD-主装置とパソコンを接続します。

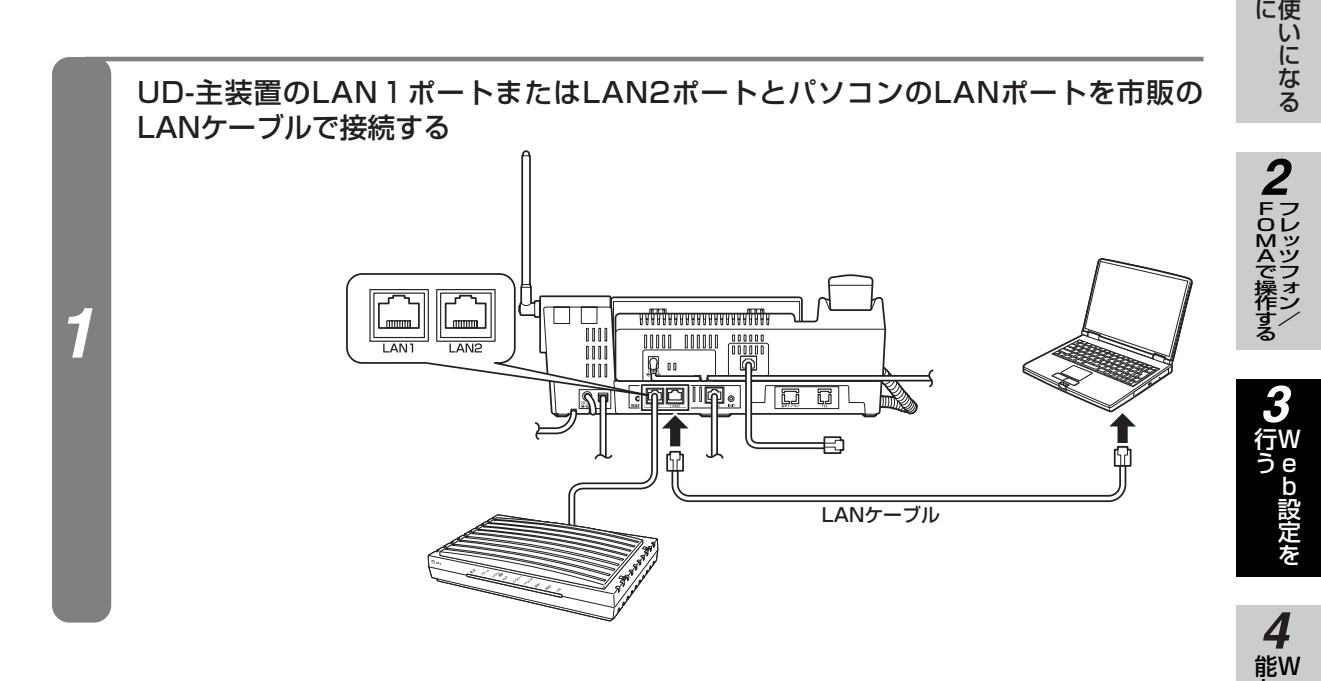

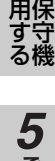

e b

を 利

お

前

ご 参 考 に

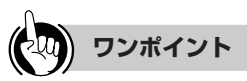

#### ●UD-主装置のLANポートが足りないときは(●P19)

#### ●Web設定を行う前に

本商品の推奨OSや、Webブラウザの設定を確認する操作などについては、UD-主装置の取扱説明書『②総合編』の「第 2章 パソコンを設定する」を参照してください。

# **UD-映像アダプタ設定を行う**

Webブラウザを使ってUD-映像アダプタに関する設定を行います。各画面の設定を終了す るたびに設定の保存を行ってください。また、すべての設定が終了したら、全設定データの 保存を行い、UD-映像アダプタを再起動してください。

本書ではInternet Explorer 7の画面イメージで説明しています。お使いになっているパソ コンによっては表示が異なる場合があります。

#### Internet Explorerを起動する *1*

**Web設定 3 を行う**

*2*

*3*

### アドレス欄に「http://192.168.25.1」と入力し、Enterキーを押す

UD-主装置のLAN側のIPアドレスを変更している場合、 アドレス欄には変更したIPアドレスに合わせたURLを 入力してください。(☛UD-主装置の取扱説明書『⑤詳 細設定編』)

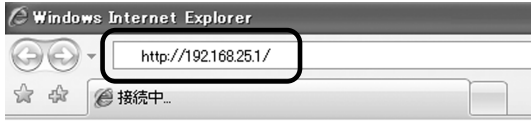

### ユーザー名に「admin」、パスワードに「admin」と入力し、「OK」をクリックする

管理者パスワードを変更している場合は、そのパスワー ドを入力してください。

※ Internet Explorer 7をお使いの場合は、認証画面に 警告が表示されますが、問題はありません。

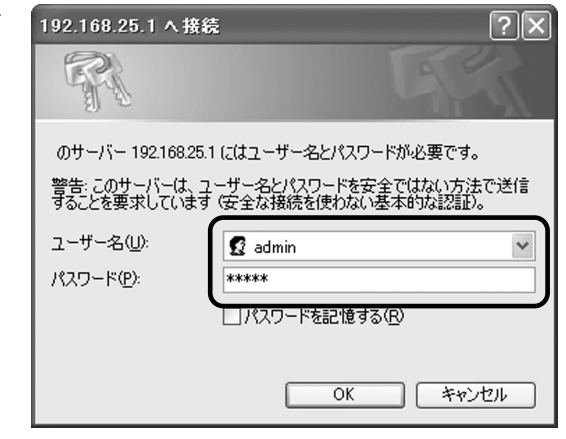

Web設定画面が表示されます。

UD-主装置のメインメニューの「UD-映像アダプタ設定」をクリックし、「UD-映像 アダプタ設定画面を表示」をクリックする

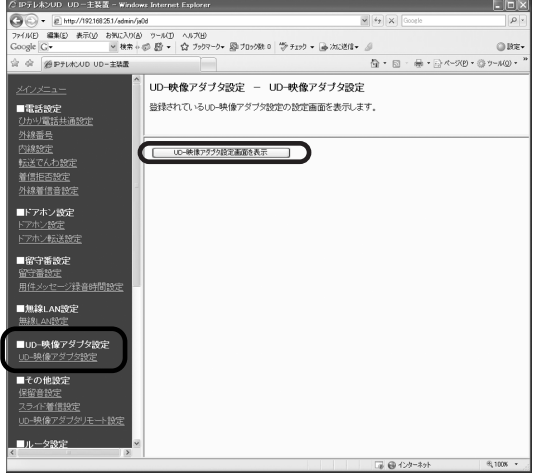

*4*

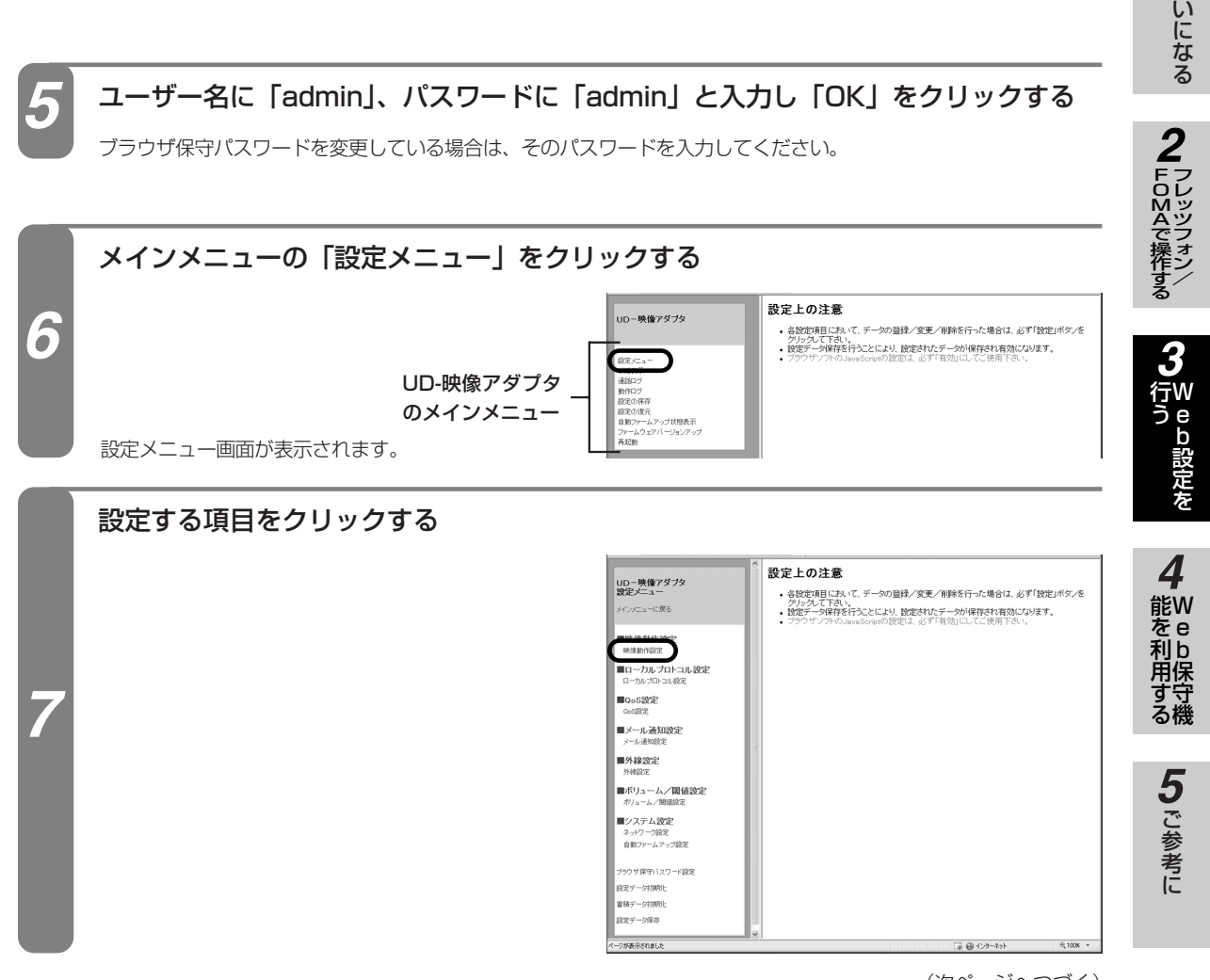

(次ページへつづく)

お 使

前 に

*1*

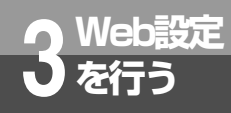

**Web設定 3 を行う UD-映像アダプタ設定を行う**

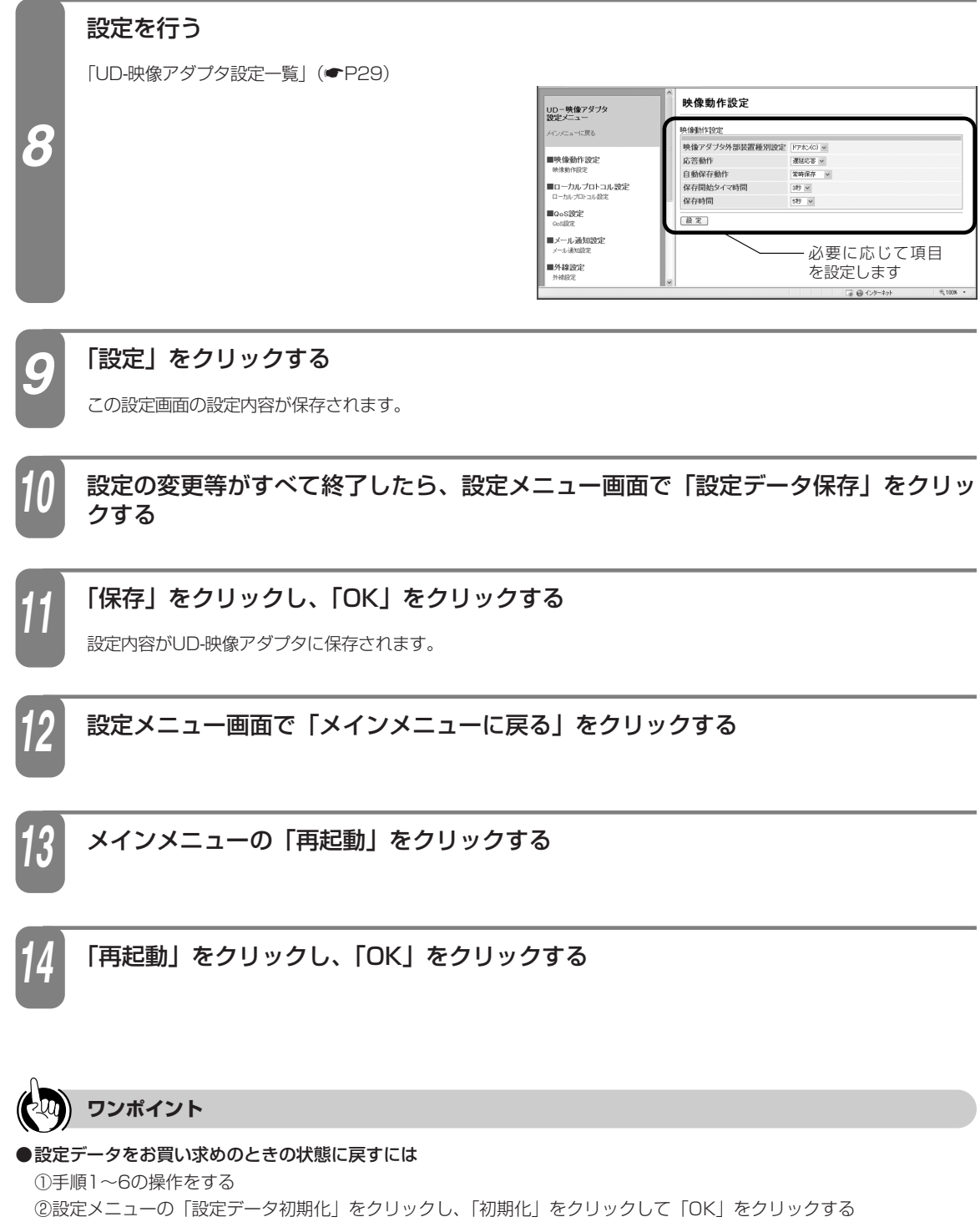

③初期化が完了したら、手順10~14の操作をする

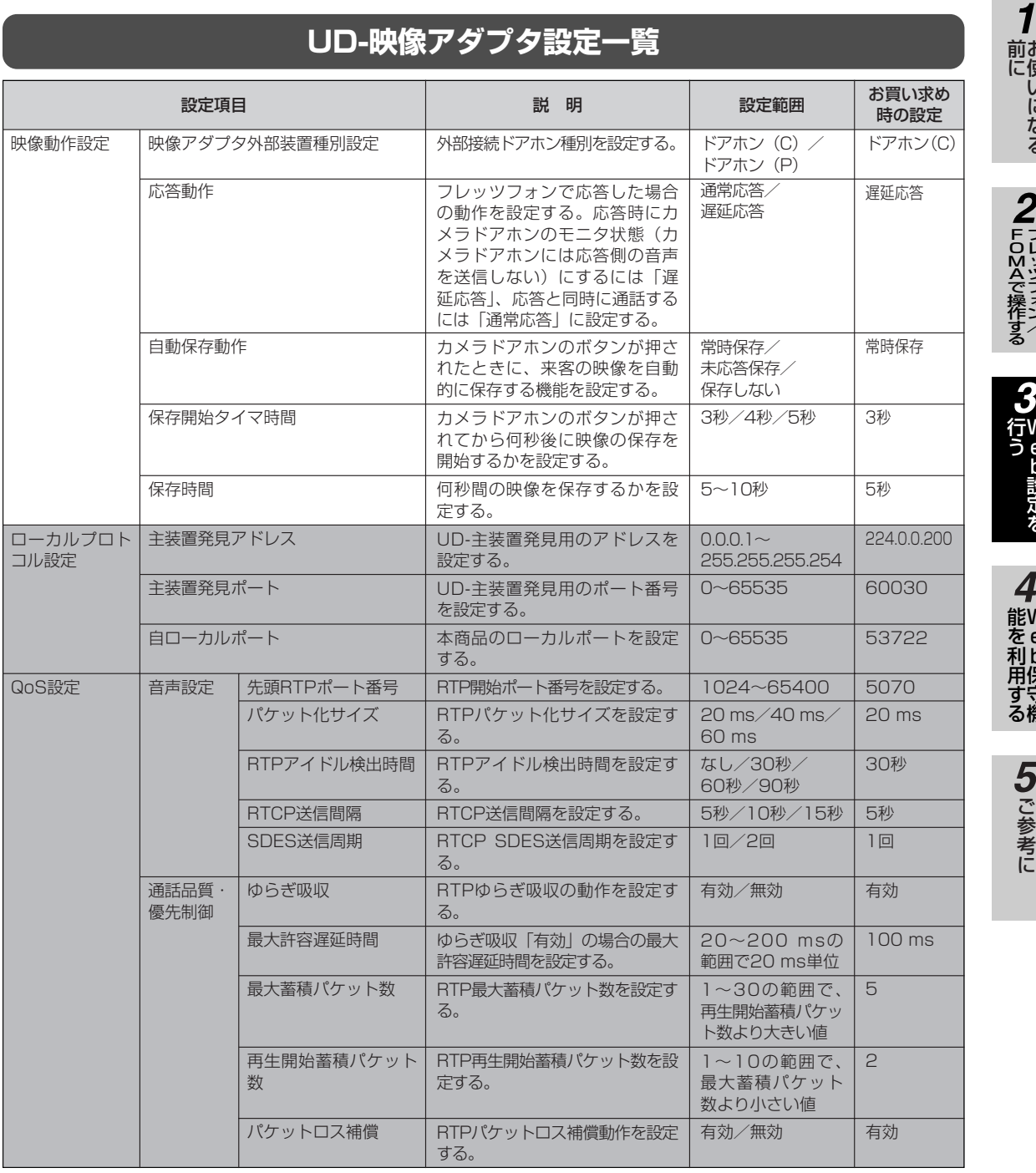

#### ※ ■の項目は、設定を変更しないでください。

(次ページへつづく)

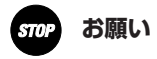

●■の項目の設定を変更すると、動作が不安定となる場合があります。誤って変更した場合は、「UD-映像アダプタを お買い求めのときの設定に戻す」(☛P44)の操作を行ってください。

29

お 使 い に な る

フレッツフォン/

W e b 設 定 を

W e b 保 守 機 **Web設定 3 を行う UD-映像アダプタ設定を行う**

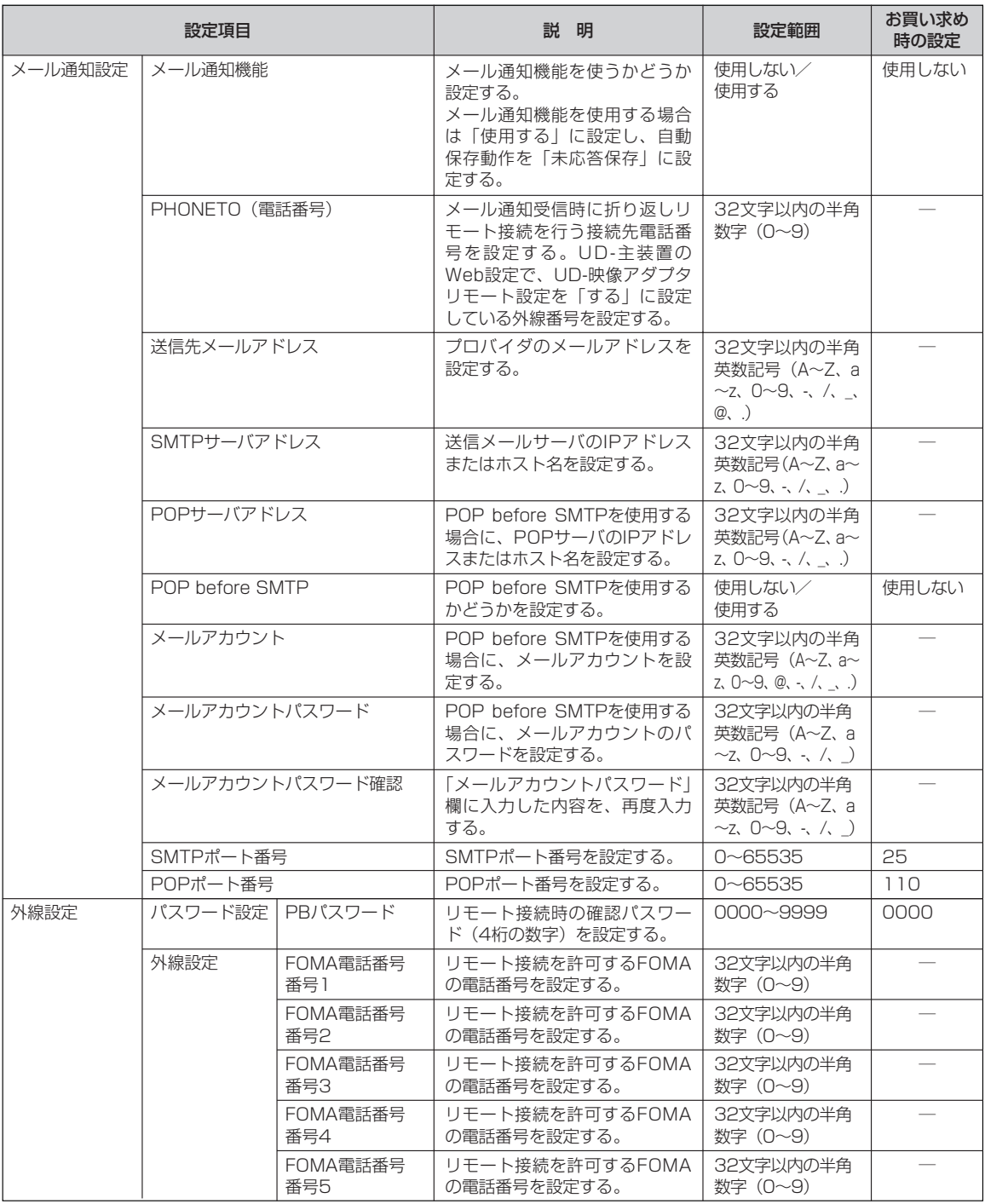

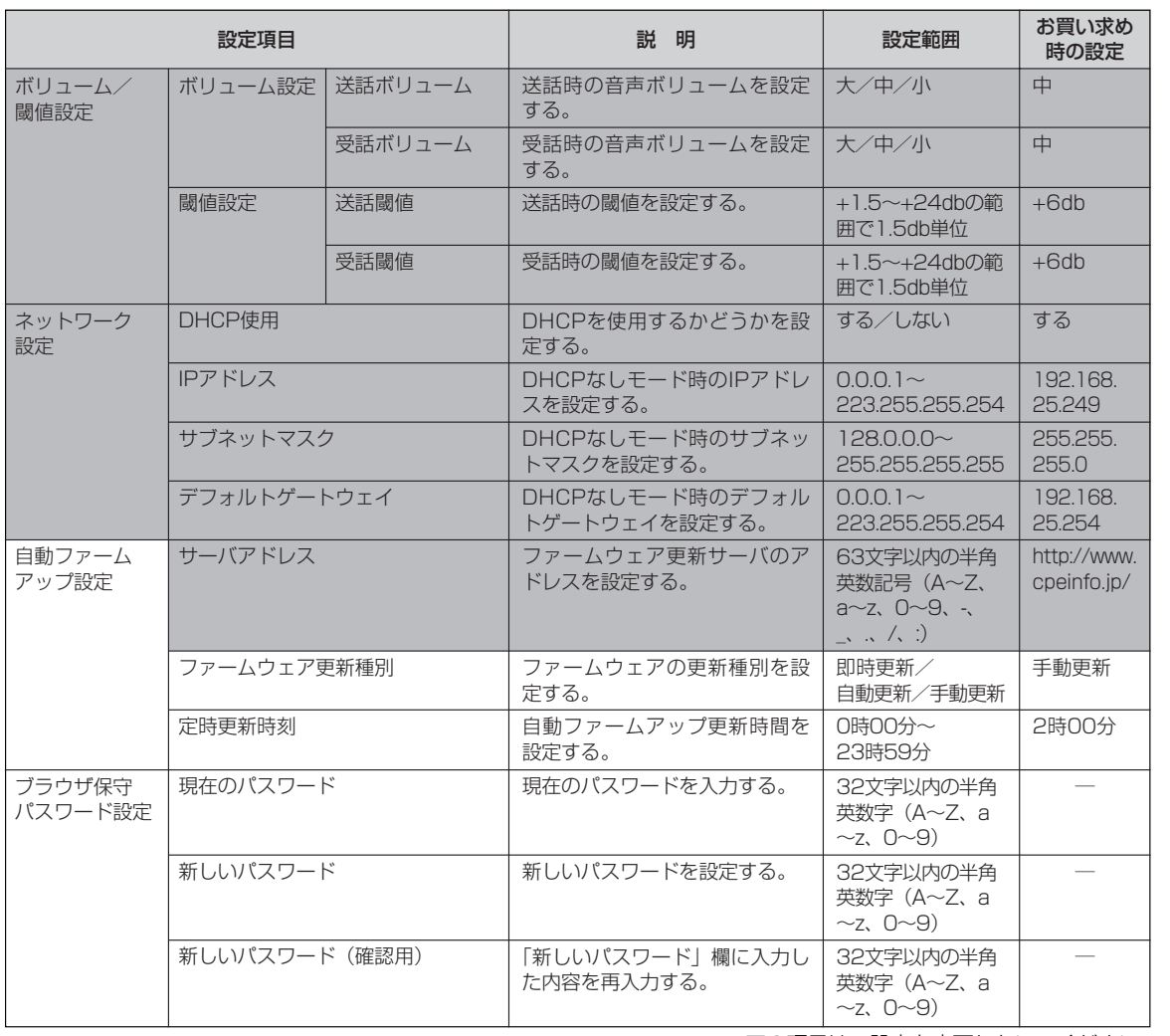

ご 参 考 に *5*

※ ■の項目は、設定を変更しないでください。

#### $STOP$ **お願い**

●■の項目の設定を変更すると、動作が不安定となる場合があります。誤って変更した場合は、「UD-映像アダプタを お買い求めのときの設定に戻す」(☛P44)の操作を行ってください。

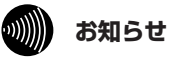

●メール通知設定のSMTPサーバアドレス(送信メールサーバのアドレス)は、インターネット接続をご契約したプロ バイダが提供するSMTPサーバアドレスを設定してください。

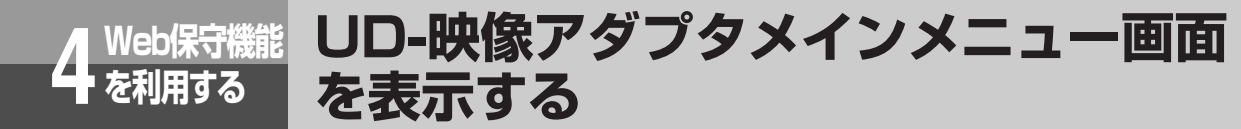

UD-主装置にパソコンを接続し、Webブラウザを使ってUD-映像アダプタに関する各種の データを管理することができます。

Web保守機能の操作は、すべてWeb設定のUD-映像アダプタメインメニュー画面から行います。UD-主装置 にパソコンを接続し(☛P25)、「UD-映像アダプタ設定を行う」(☛P26)の手順1~5の操作を行って、UD-映像アダプタのメインメニュー画面を表示させてください。

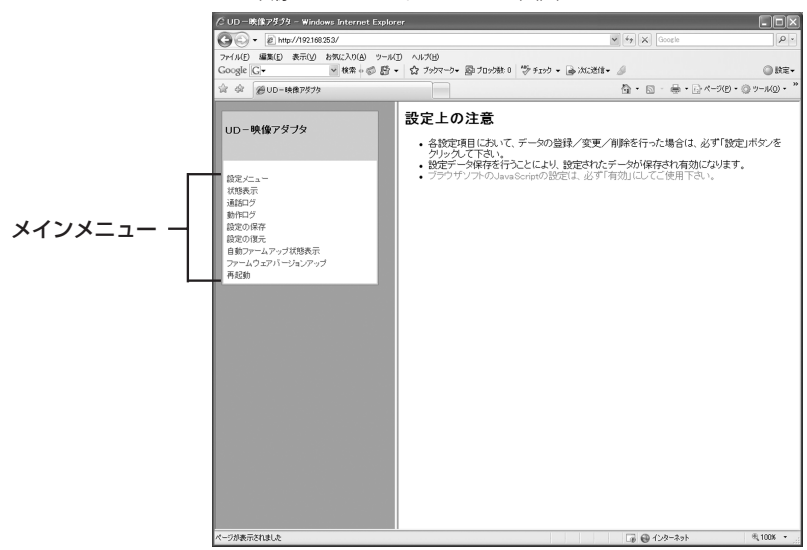

UD-映像アダプタメインメニュー画面

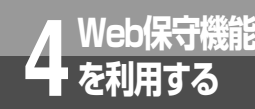

**ブラウザ保守パスワードを設定する**

*1* UD-映像アダプタのブラウザ保守パスワードを変更することができます。

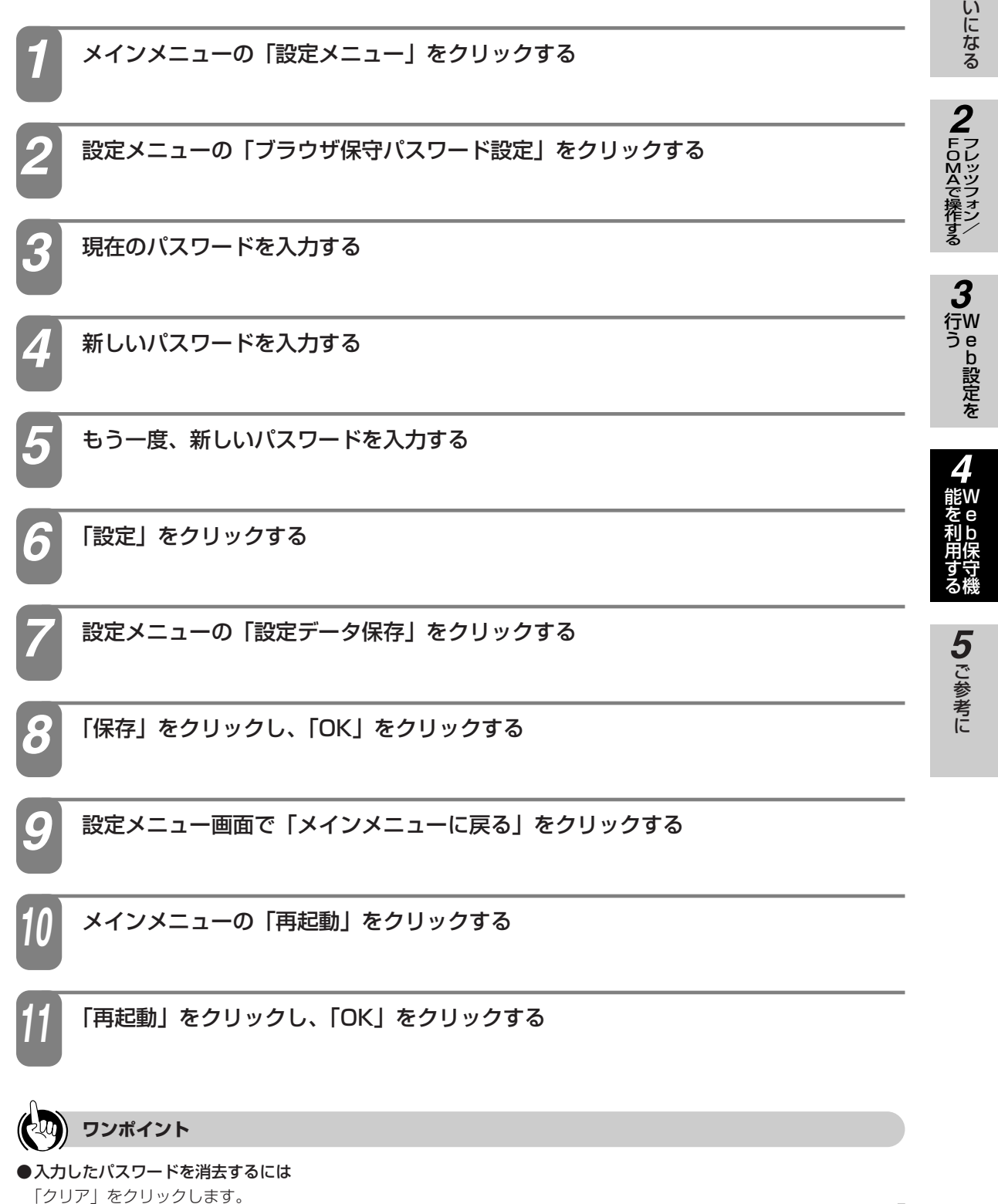

お 使

前 に

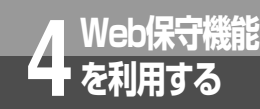

# **現在の状態を確認する**

UD-映像アダプタのファームウェアのバージョンや、動作の状態、保存した映像の情報、MAC アドレスなどを確認します。

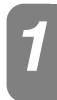

メインメニューの「状態表示」をクリックする *1*

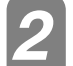

情報を確認する *2*

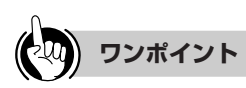

#### ●保存されている映像を消去するには

次の操作を行うと、保護されている映像も含め、すべての映像が消去されます。 ①メインメニューの「設定メニュー」をクリックする ②設定メニューの「蓄積データ初期化」をクリックし、「初期化」をクリックして「OK」をクリックする 3初期化が完了したら、UD-映像アダプタを再起動する(●P42)

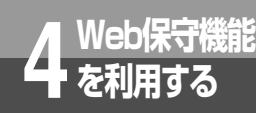

*3*

# **通話のログを確認/保存/消去する**

**通話のログを画面で確認できます。また、ファイルに保存したり、消去したりできます。 ねずる** 

ファイルを保存する場合は、「保存」をクリックし、ファイル名を入力して「保存」

●ダイアログボックスの「この種類のファイルで あれば常に警告する」のチェックは外さないで ください。外してしまうと、それ以降、ファイ ルの保存ができなくなってしまいます。

**お願い**

**STOP** 

メインメニューの「通話ログ」をクリックする *1*

通話ログを確認する *2*

をクリックする

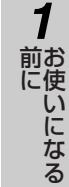

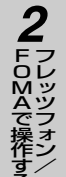

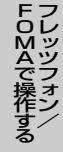

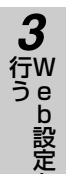

を

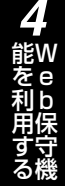

ご 参 考 に *5*

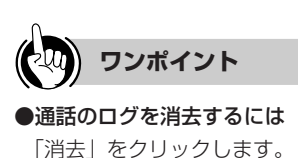

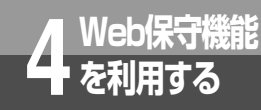

**動作のログを確認/保存/消去する**

動作のログを画面で確認できます。また、ファイルに保存したり、消去したりできます。

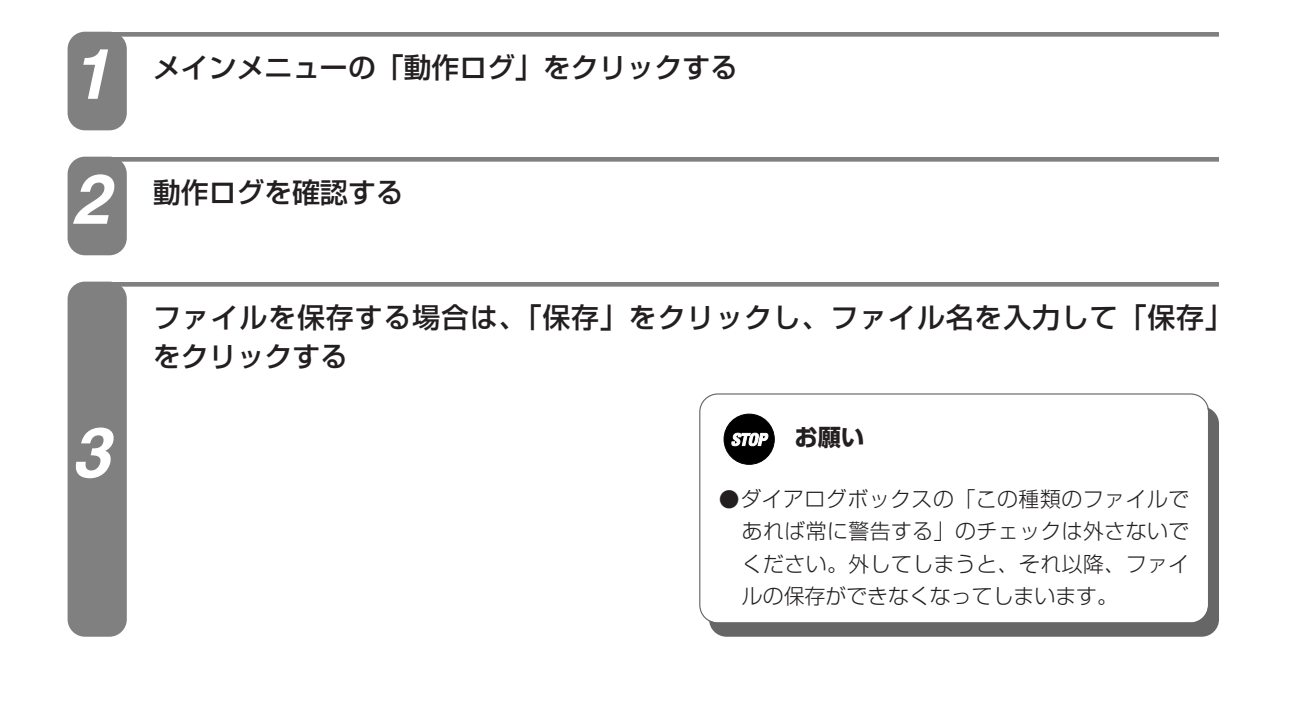

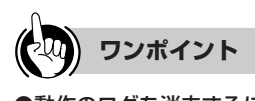

●動作のログを消去するには 「消去」をクリックします。

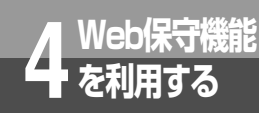

*2*

# **設定を保存する**

*1* さまざまな要因によって設定データが消失してしまった場合に備えて、UD-映像アダプタの 全設定データの複製を作成しておくことができます。

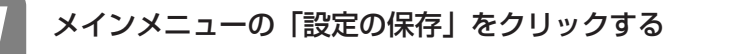

「保存」をクリックし、ファイル名を入力して「保存」をクリックする

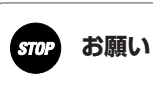

●ダイアログボックスの「この種類のファイルで あれば常に警告する」のチェックは外さないで ください。外してしまうと、それ以降、ファイ ルの保存ができなくなってしまいます。

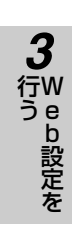

お 使 い に な る

フレッツフォン/ **FOMAで操作する** 

*2*

前 に

ご 参 考 に

*5*

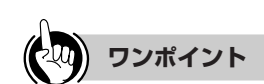

●保存したファイルを指定して設定を復元するには(●P38)

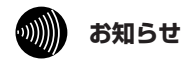

●ブラウザ保守パスワードは保存されません。

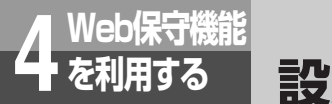

# **設定を復元する**

保存したファイルを指定して、設定データを復旧します。

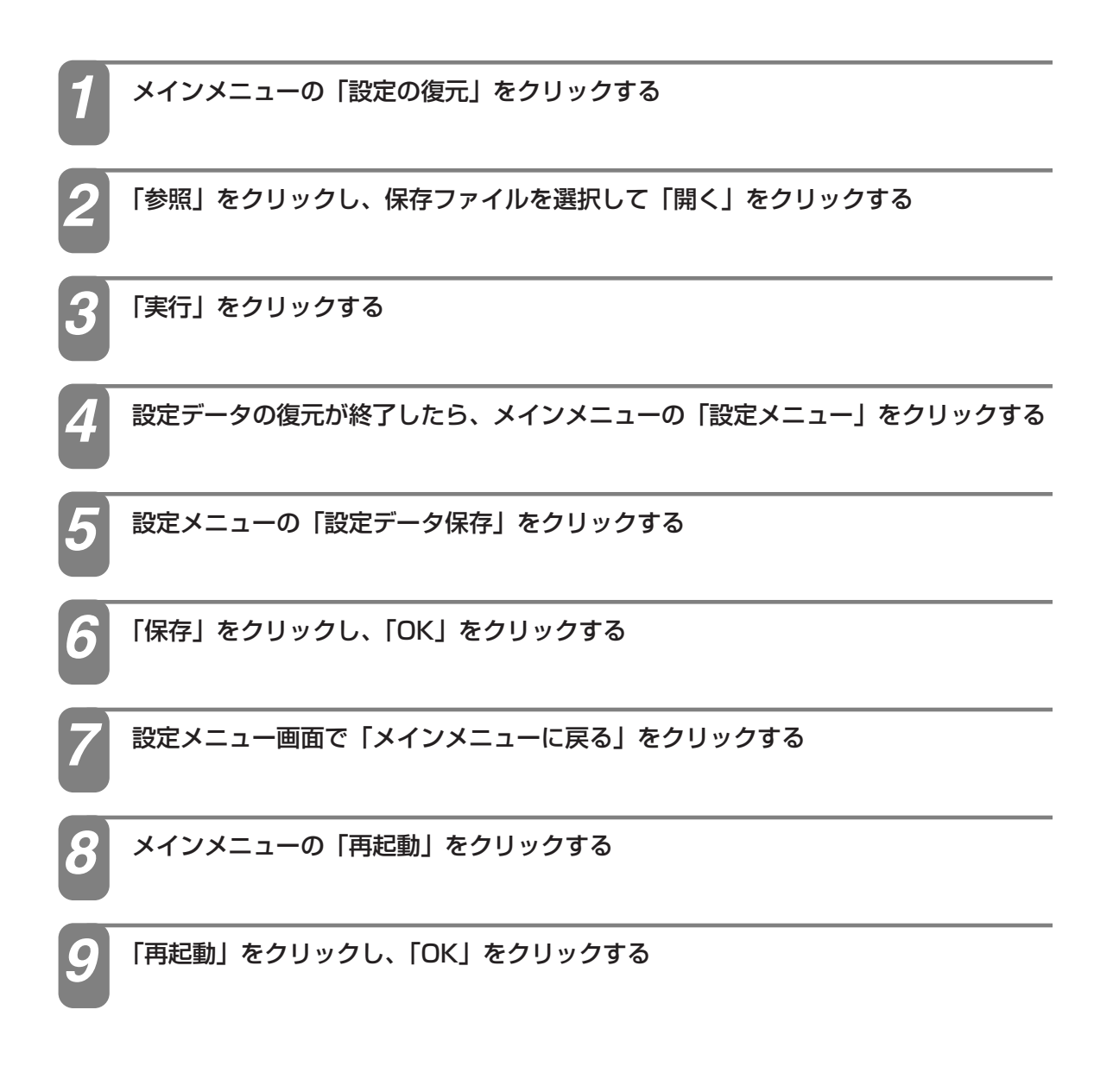

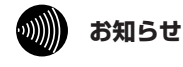

●ブラウザ保守パスワードは復元されません。

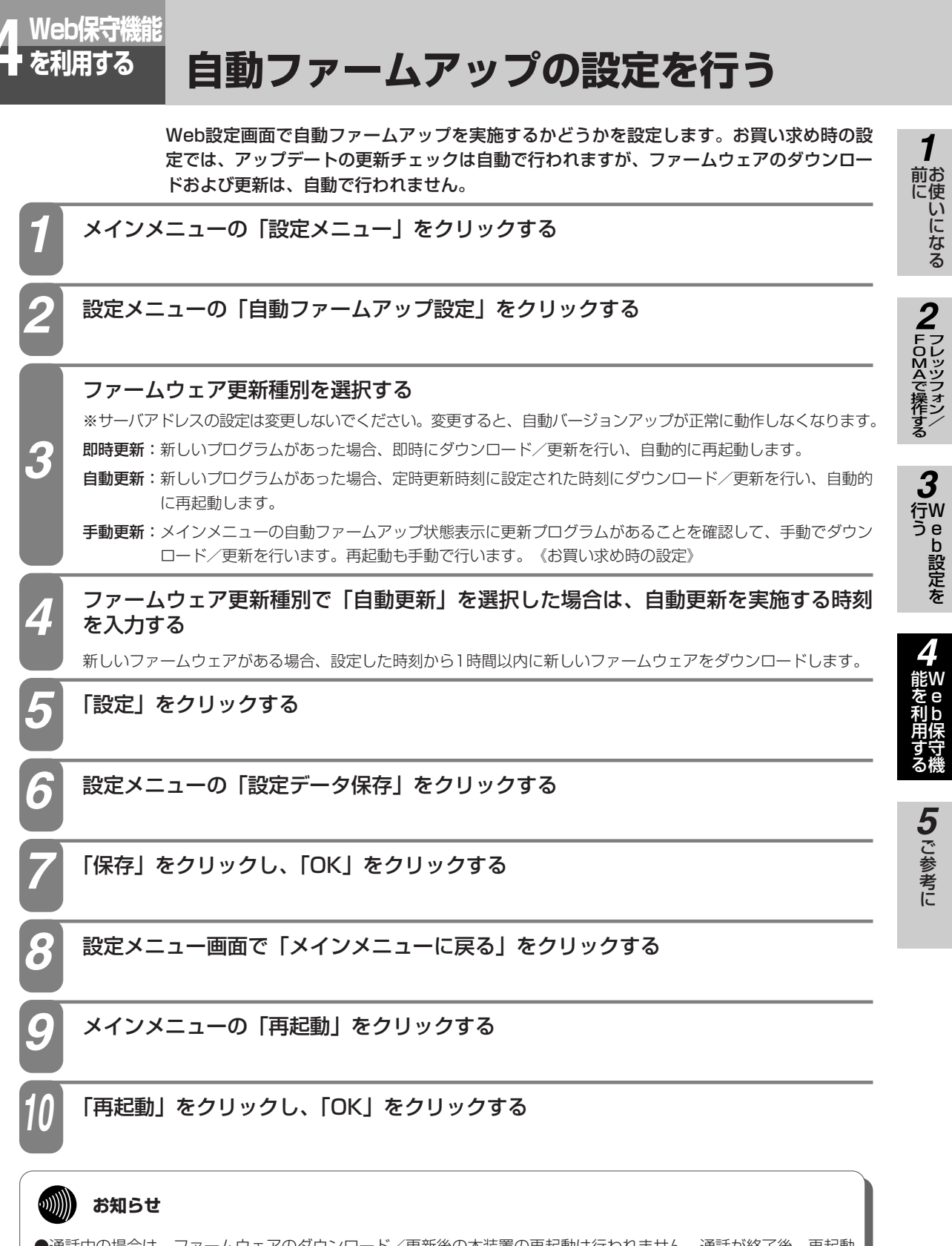

- ●通話中の場合は、ファームウェアのダウンロード/更新後の本装置の再起動は行われません。通話が終了後、再起動 します。
- ●ファームウェア更新種別を「自動更新」または「即時更新」に設定した場合は、最新のファームウェアを自動的にダ ウンロードしてファームウェアの更新を行い、再起動します。
- ●ファームウェア更新中および再起動が完了するまでの間は、本商品の電源コードは絶対に抜かないでください。

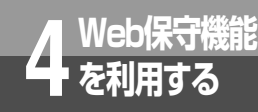

# **Webブラウザから手動で更新する**

Web設定画面から手動でファームウェアを更新することができます。

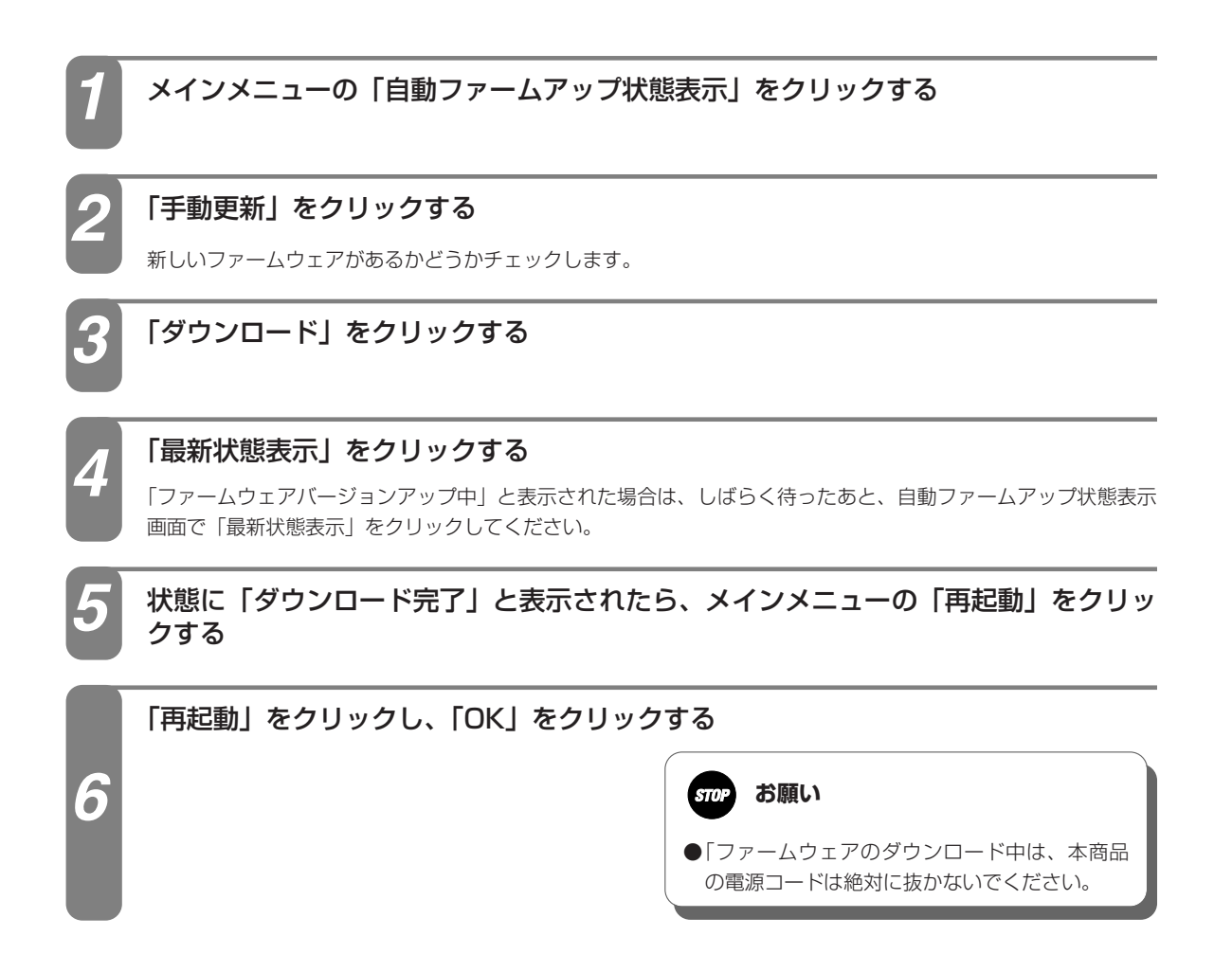

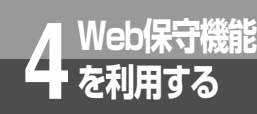

# **ローカルでファームウェアを更新する**

*1* パソコン上のファームウェアを指定して、ファームウェアを更新します。

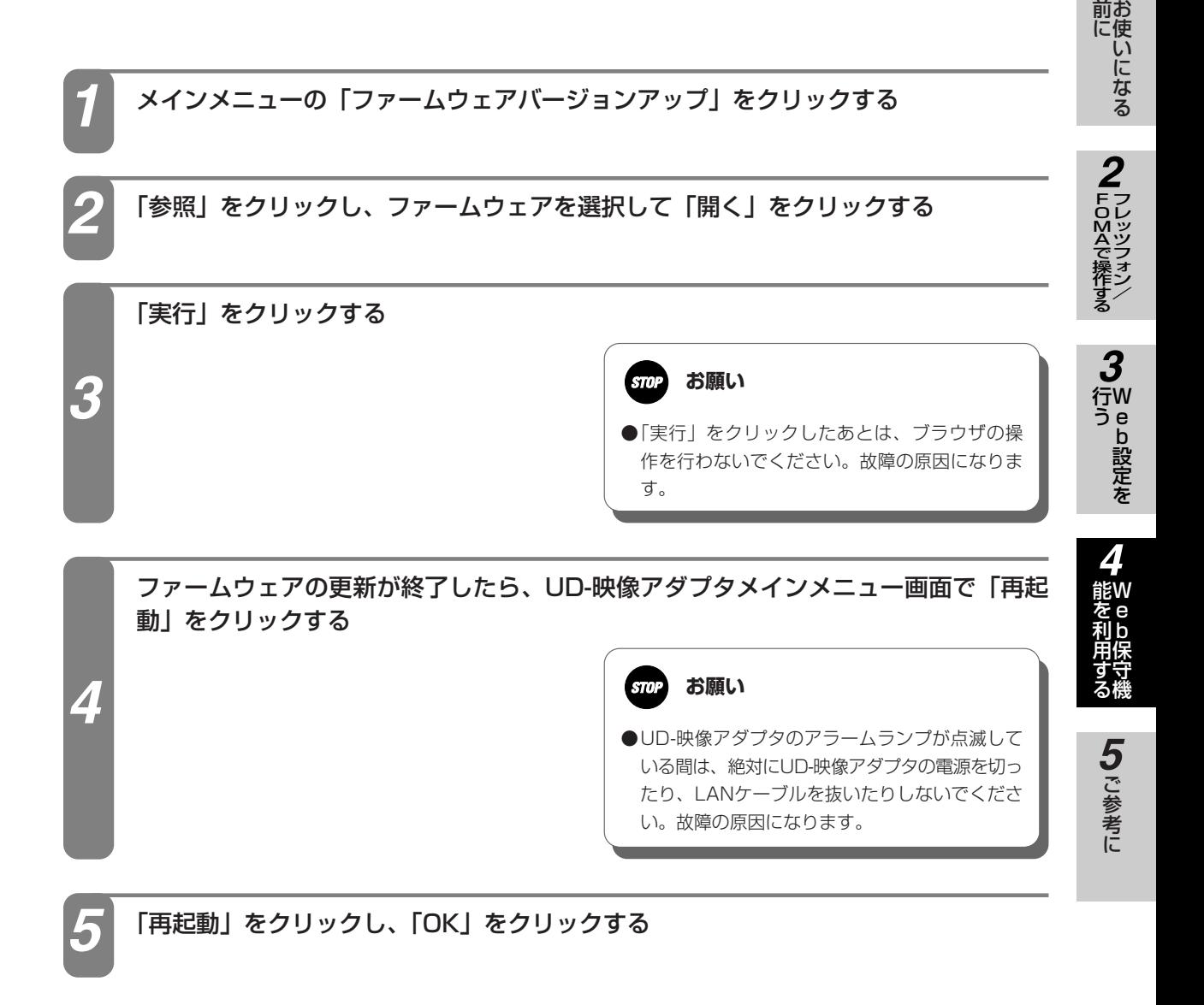

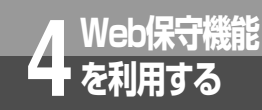

**UD-映像アダプタを再起動する**

UD-映像アダプタの再起動は、Web設定画面から行います。

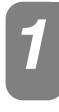

メインメニューの「再起動」をクリックする *1*

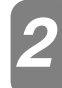

「再起動」をクリックし、「OK」をクリックする *2*

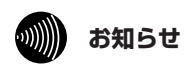

●通話中に再起動を行うと、カメラドアホンとの通話が切断されます。

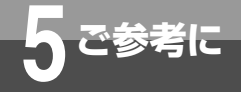

**停電になったときは**

#### 本商品は、停電時に使用することはできません。また、以下のことにご注意ください。

#### ●メールアドレスなどの設定データは保持されます。

停電復帰時には主装置やプロバイダ等の理由により、メール送信ができない場合があります。(プロバイダに よっては再接続を一定時間規制している場合もあります。)

#### ●映像が保存されない場合があります。

通話中、または通話終了直後に停電した場合、録画データは保存されない場合があります。

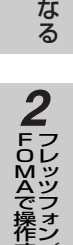

お 使 い に

前 に

*1*

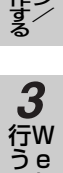

b 設 定 を

W 能 e を b 保 守 機 利 用 す る *4*

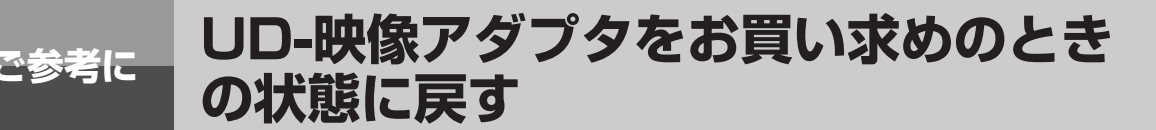

お使いのUD-映像アダプタを廃棄、譲渡、または返却するときは、次の操作を行ってUD-映像 アダプタをお買い求め時の状態に戻してください。

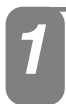

UD-映像アダプタの電源コードのプラグを抜いて、電源を切る *1*

初期化スイッチ(☞P15)を押しながら、電源コードのプラグを電源コンセントに<br>差し込み、電源を入れる

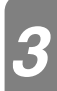

UD-映像アダプタのLANランプ以外のすべてのランプが点灯するまで、初期化スイッ チを押し続ける

LANランプ以外のすべてのランプが点灯したら、初期化は完了です。

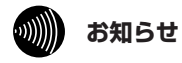

●本商品の利用をやめる際は、必ず初期化を行い、設定した情報を消去してください。

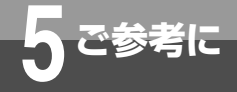

# **故障かな?と思ったら**

#### *1* 故障かな?と思ったら、修理を依頼する前に次の点をご確認ください。

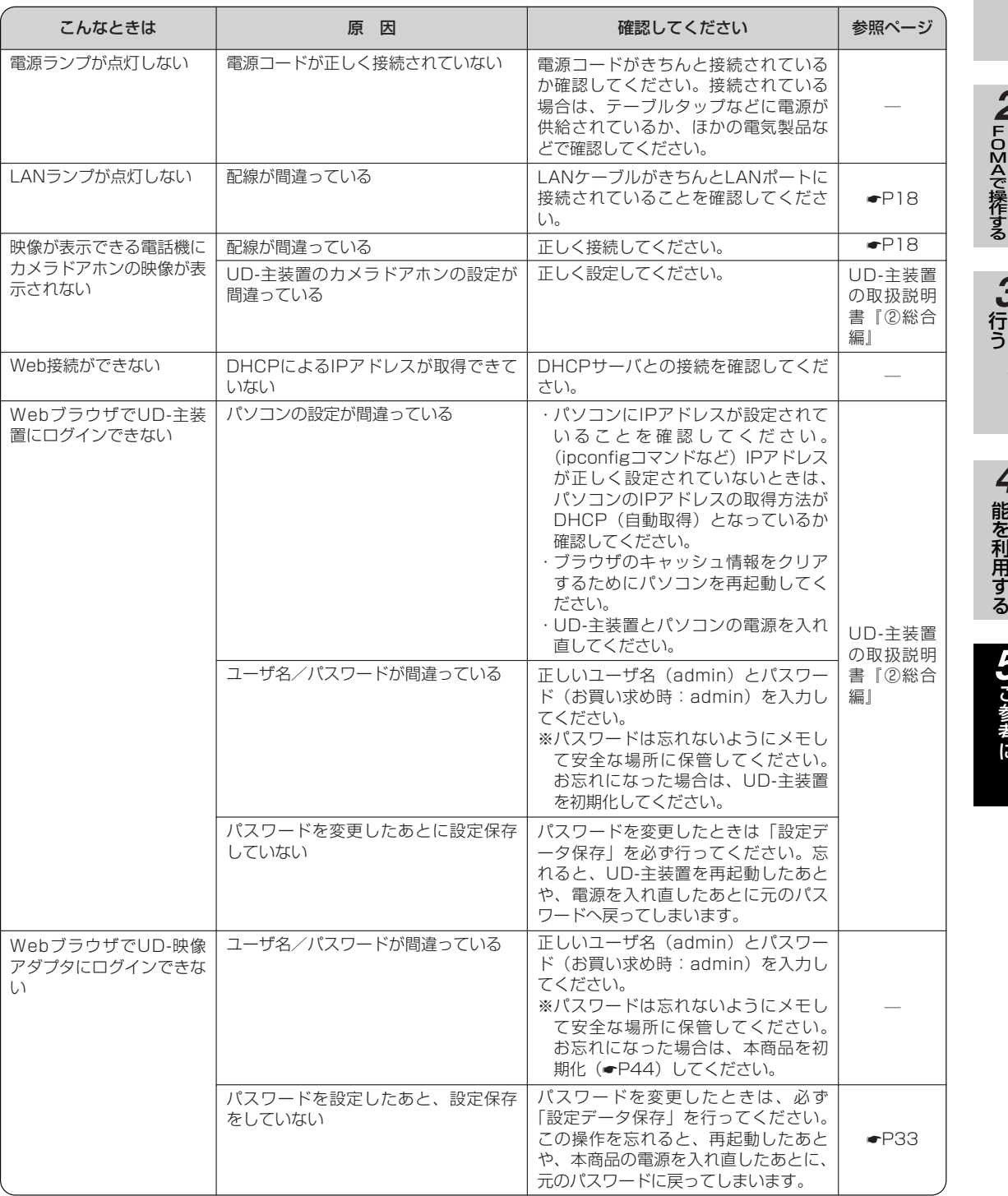

(次ページへつづく)

ご 参 考 に

*5*

お 使 い に な る

フレッツフォン/

*2*

W e b 設 定 を

*3*

W e b 保 守 機

能 を 利 用 す る

*4*

前 に

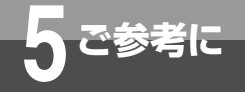

# **5 ご参考に 故障かな?と思ったら**

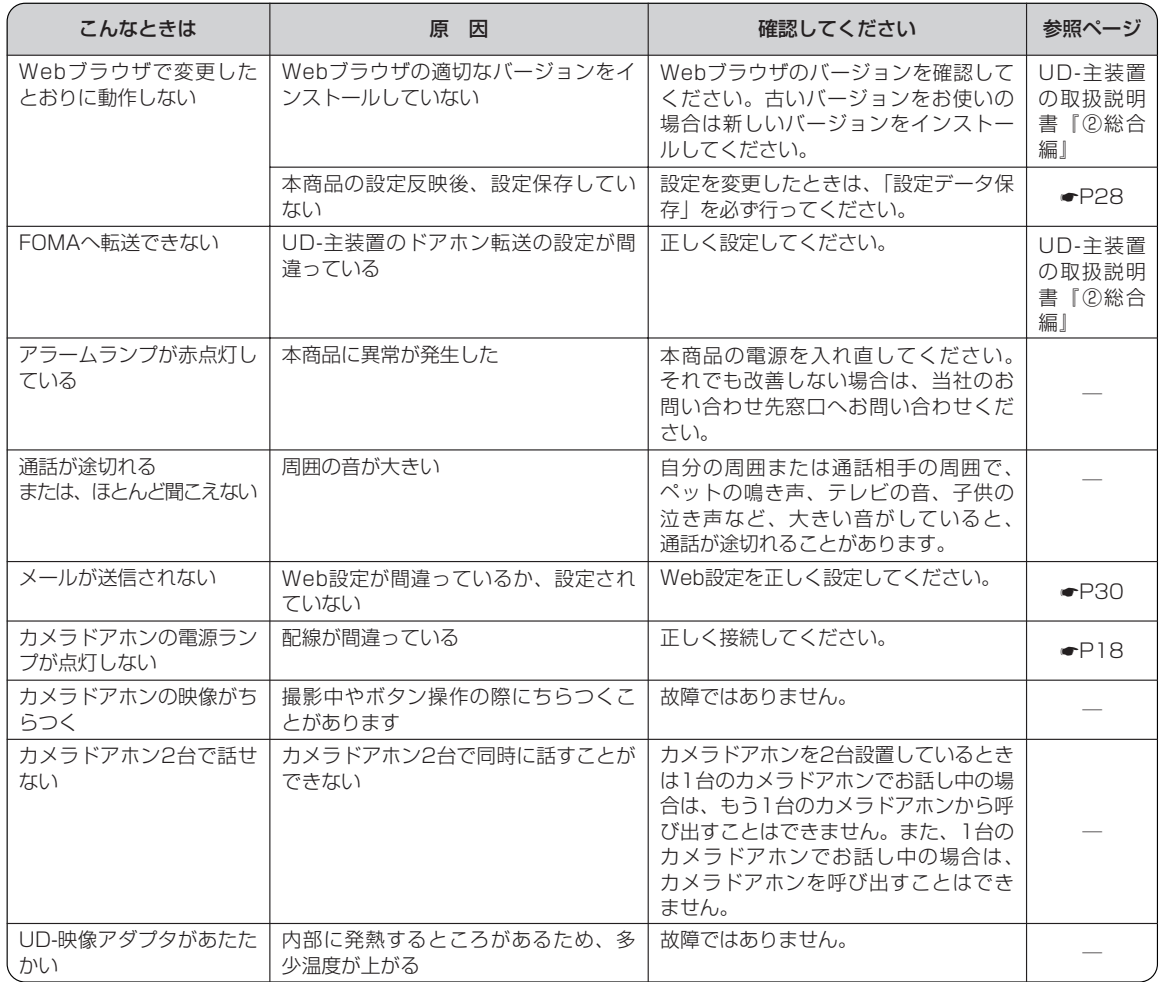

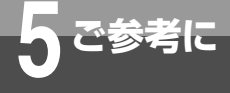

# **アルファベット**

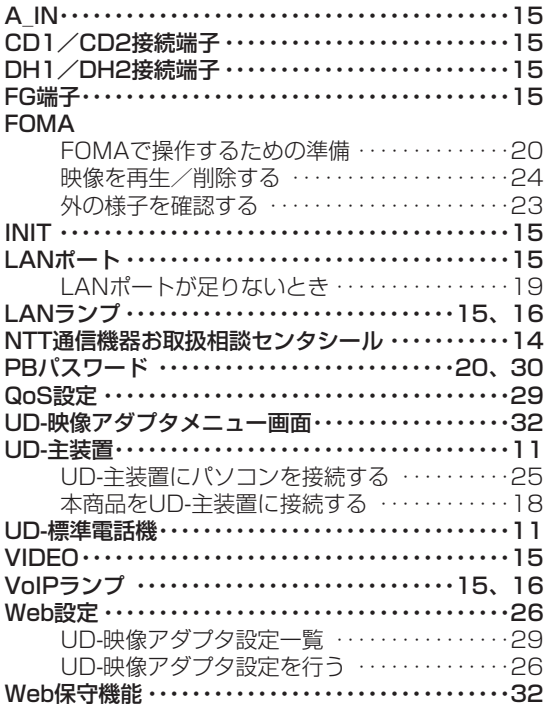

**索 引**

### **五十音**

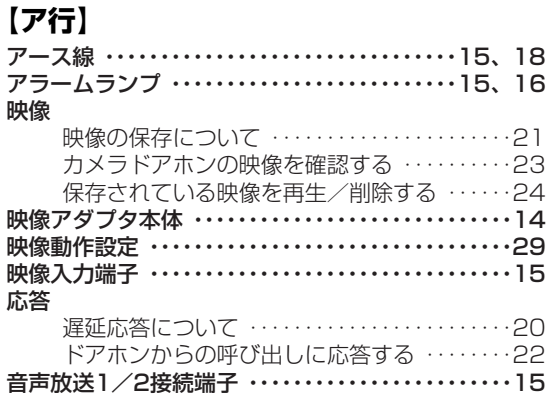

## **【カ行】**

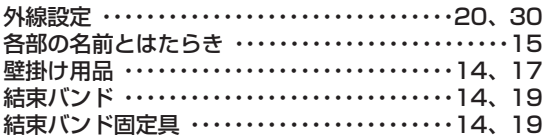

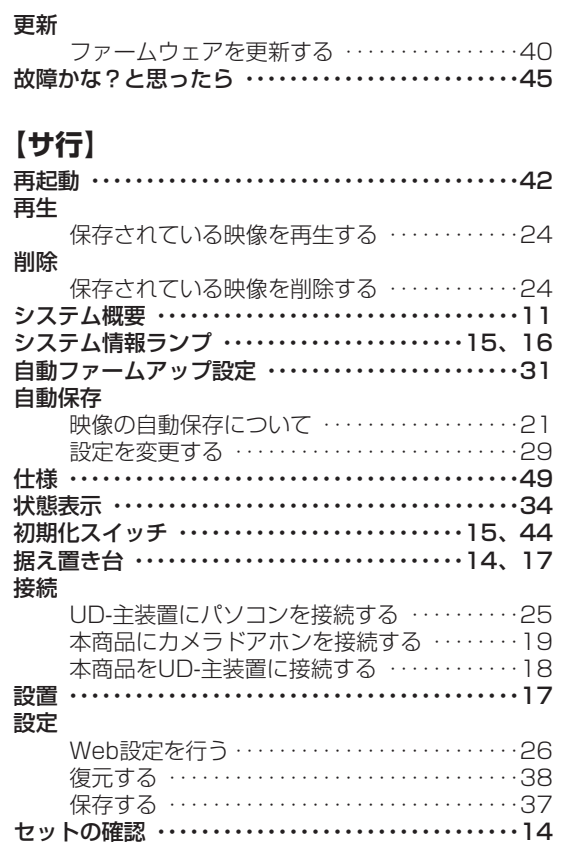

# **【タ行】**

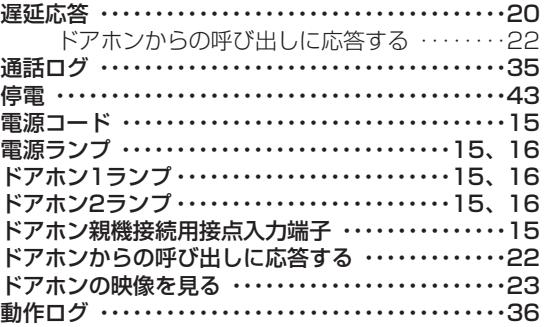

# **【ナ行】**

### 内線電話機

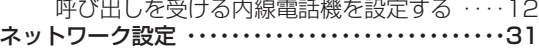

I

ご 参 考 に

*5*

お 使 い に な る

フレッツフォン/ **FOMAで操作する** 

*2*

W e b 設 定 を

> W e b 保 守 機

能 を 利 用 す る

*4*

行 う

*3*

前 に

*1*

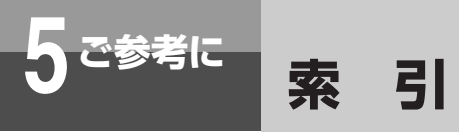

# **【ハ行】**

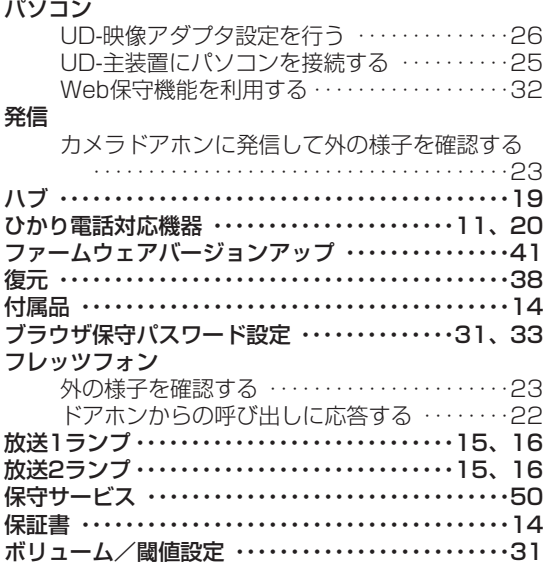

# **【マ行】**

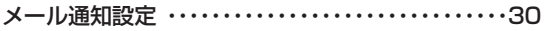

# **【ラ行】**

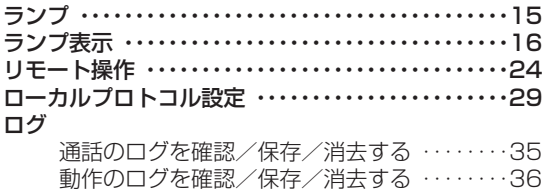

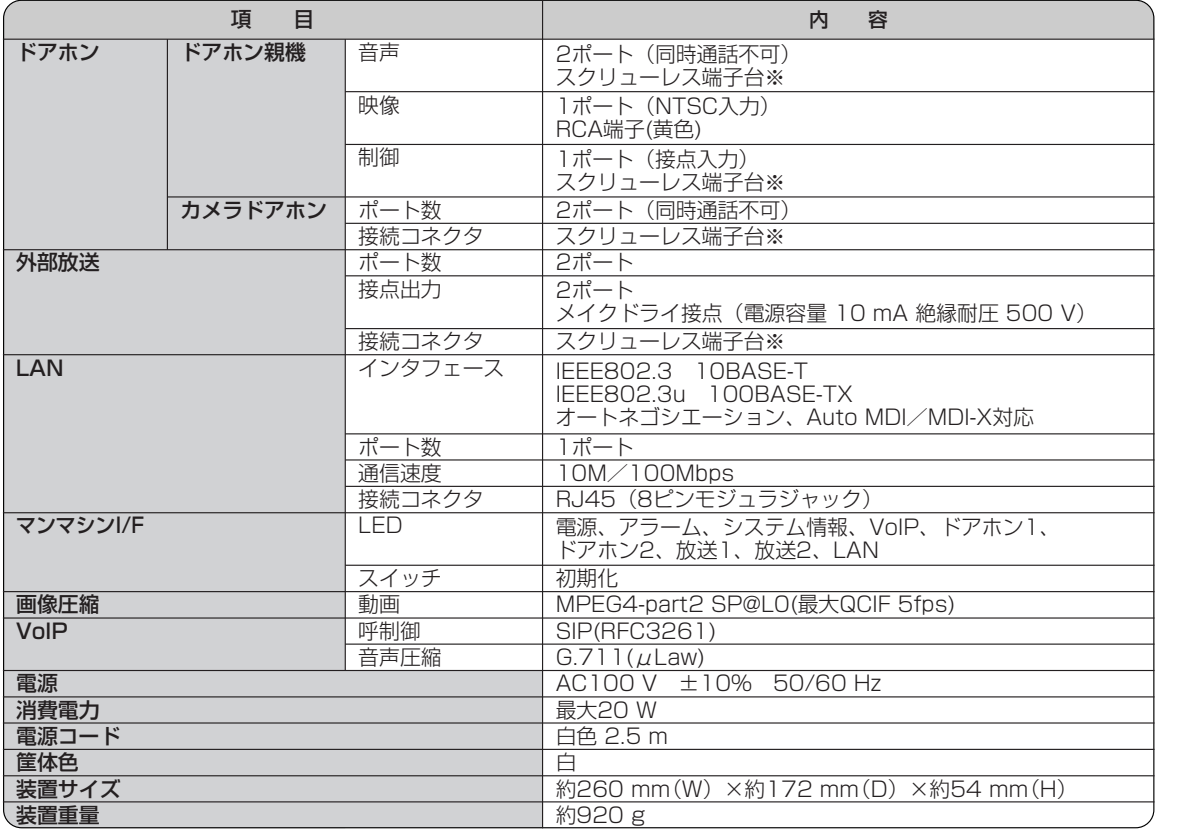

※ 標準線径:単線直径1 mm、使用可能範囲:単線直径0.4~1.2 mm

*5* W e b 保 守 機 能 を 利 用 す る *4*

お 使 い に な る

フレッツフォン/ **FOMAで操作する** 

*2*

W e b 設 定 を

行 う

*3*

前 に

*1*

ご 参 考 に

I

**保守サービスのご案内**

# ■保守サービスのご案内

#### ●保証について

**5 ご参考に**

保証期間(1年間)中の故障につきましては、「保証書」の記載にもとづき当社が無償で修理いたします。 「保証書」は本商品に添付されています。 (詳しくは「保証書」の無料修理規定をご覧ください。)

#### ●保守サービスについて

保証期間後においても、引き続き安心してご利用いただける「定額保守サービス」と、故障修理のつど料金をいただく 「実費保守サービス」があります。

当社では、安心して商品をご利用いただける定額保守サービスをお勧めしています。

保守サービスの種類は

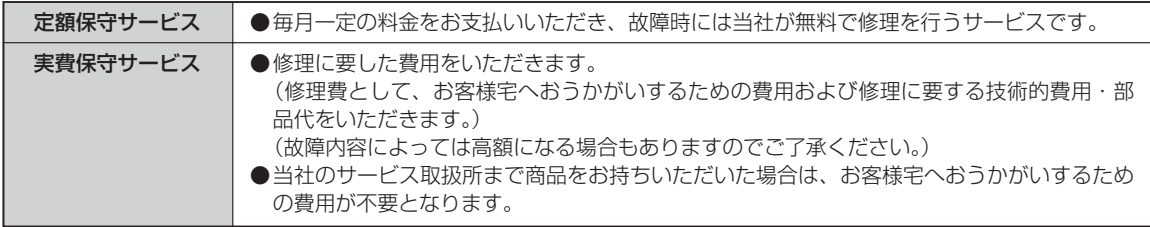

●故障の場合は

■NTT東日本エリア(北海道、東北、関東、甲信越地区)でご利用のお客様

お問い合わせ先: 00120-242751

受付時間 24時間365日 ※17:00~翌日9:00までは、録音にて受付しており順次ご対応いたします。 ※故障修理などの対応時間 9:00~17:00

■NTT西日本エリア(東海、北陸、近畿、中国、四国、九州地区)でご利用のお客様

#### お問い合わせ先: 0120-248995

受付時間 24時間365日 ※故障修理などの対応時間 9:00~17:00

# MEMO

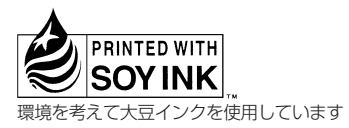

この取扱説明書は、森林資源保護のため、再生紙を使用しています。

当社ホームページでは、各種商品の最新の情報などを提供しています。本商品を最適にご利用いただくため に、定期的にご覧いただくことをお勧めします。

## 当社ホームページ:http://web116.jp/ced/ http://www.ntt-west.co.jp/kiki/

使い方でご不明の点がございましたら、以下にお問い合わせください。 ■NTT東日本エリア(北海道、東北、関東、甲信越地区)でご利用のお客様 NTT東日本 IP電話対応機器お取扱相談センタ 0120-710444 携帯電話・PHS・050IP電話からのご利用は 03-5667-7200(通話料金がかかります) 受付時間 9:00~21:00 年末年始 12月29日~1月3日は休業とさせていただきます。

■NTT西日本エリア(東海、北陸、近畿、中国、四国、九州地区)でご利用のお客様 NTT西日本 通信機器取扱相談センタ

### 0120-109217 トークニイーナ

携帯電話・PHS・050IP電話からのご利用は 東海・北陸・近畿・中国・四国地区 06-6341-5411(通話料金がかかります) 九州地区 092-720-4862 (通話料金がかかります) 受付時間 9:00~21:00 年末年始 12月29日~1月3日は休業とさせていただきます。

電話番号をお間違えにならないように、ご注意願います。

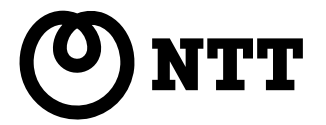

本2906-1(2007.12) UD-VIADPトリセツ ©2007 NTTEAST・NTTWEST 4342060000 H02